# VistaScan Mini, VistaScan Mini | cs Plus

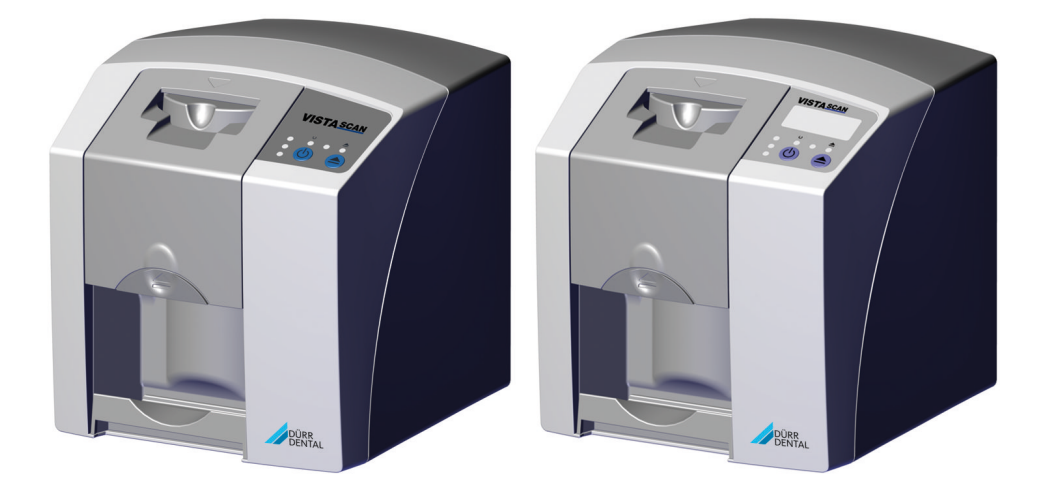

Návod k montáži a použití

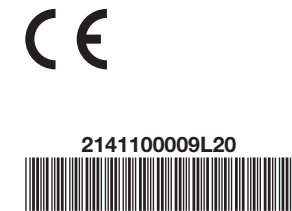

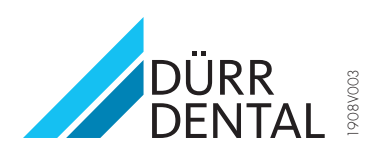

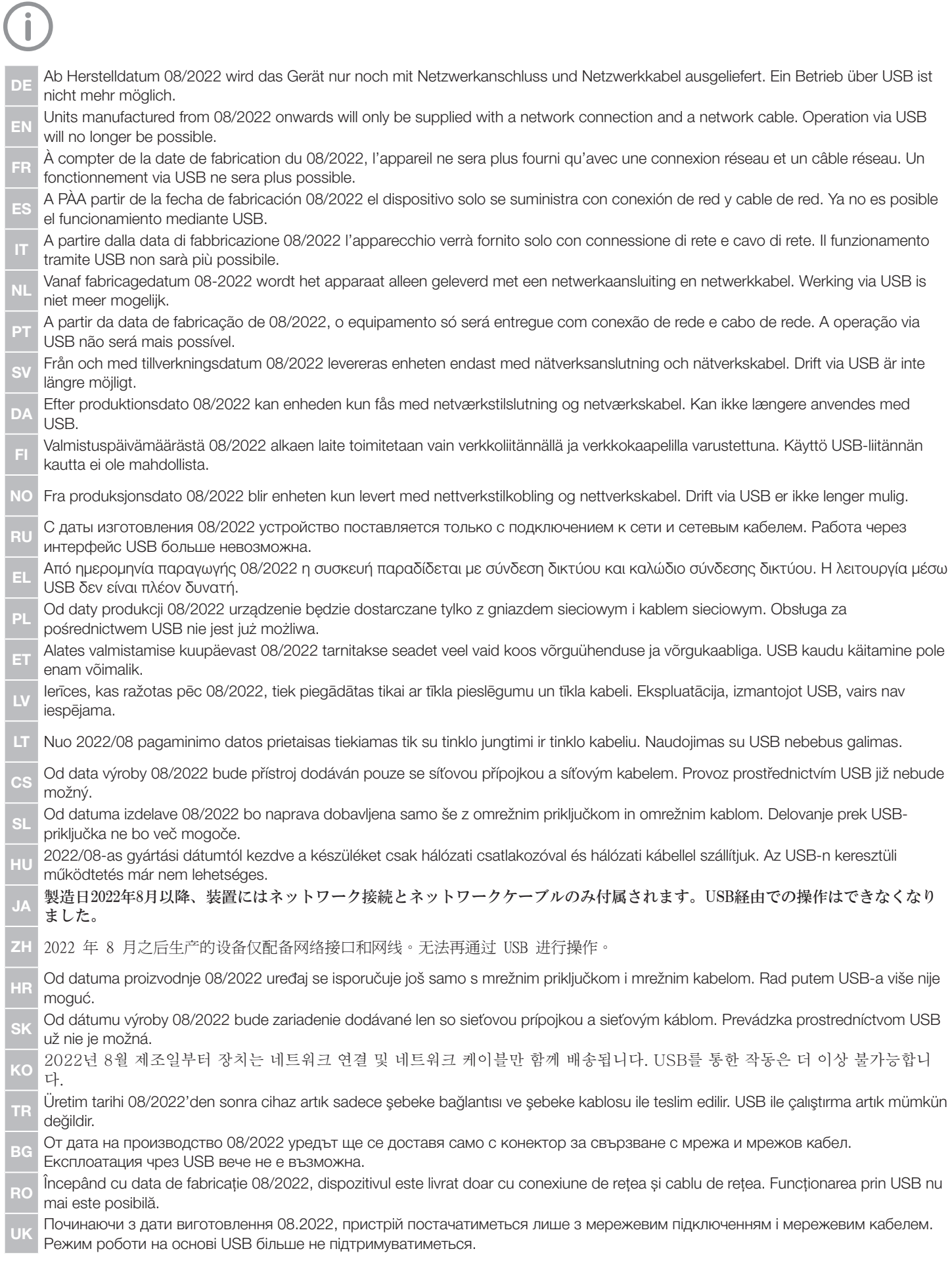

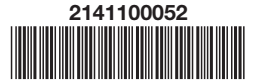

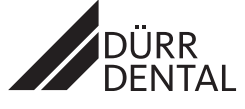

2022/06

# Obsah

# Důležité informace

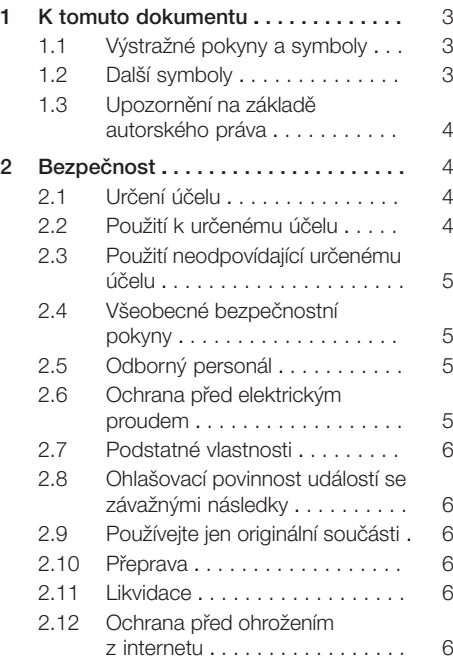

# Popis výrobku

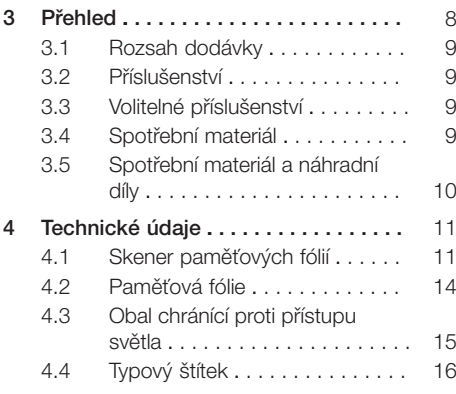

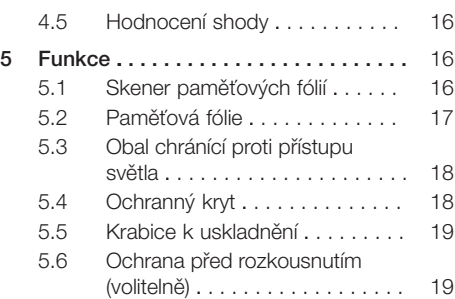

# Montáž

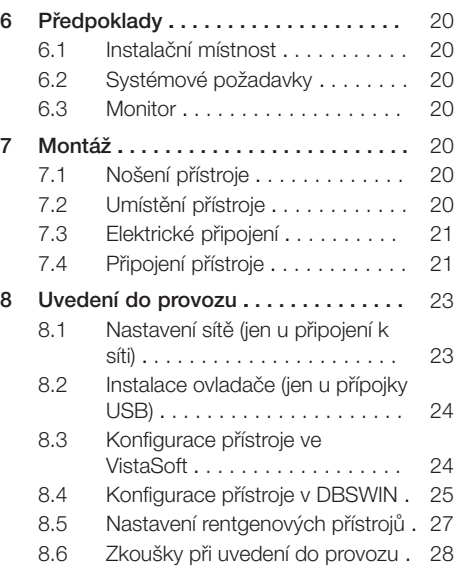

# Použití

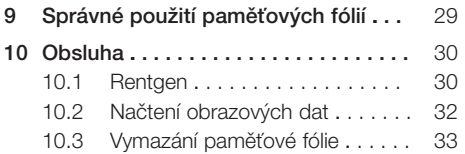

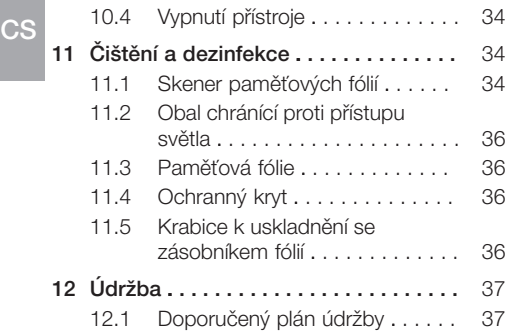

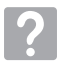

# Řešení problémů

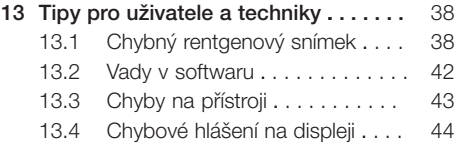

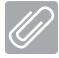

# Příloha

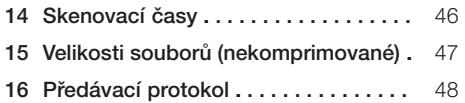

# <span id="page-4-0"></span>Důležité informace

# K tomuto dokumentu

Tento návod k montáži a použití je součástí zařízení.

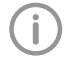

Při nedodržení návodů a pokynů uvedených v tomto Návodu k montáži a použití nepřebírá Dürr Dental žádnou záruku nebo ručení za bezpečný provoz a bezpečnou funkci přístroje.

Originálním návodem je návod k montáži a použití v německém jazyce. Všechny ostatní jazyky jsou překlady originálního návodu. Tento návod k použití platí pro zařízení VistaScan Mini, Číslo výrobku: 2141-000-50 a VistaScan Mini Plus, Číslo výrobku:

- 2141-000-80
- $-2141 000 81$
- $-2141 000 83$
- $-2141 000 801$
- 2141-000-80 VG

# 1.1 Výstražné pokyny a symboly

#### Výstražné pokyny

Výstražné pokyny v tomto dokumentu upozorňují na možné ohrožení osob a na možnost vzniku věcných škod.

Jsou označené následujícími výstražnými pokyny:

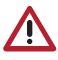

Všeobecný výstražný symbol

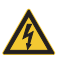

Varování před nebezpečným elektrickým napětím

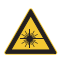

Varování před laserovými paprsky

Tyto výstražné pokyny jsou vytvořeny následovně:

# SIGNÁLNÍ SLOVO!

Popis druhu a zdroje nebezpečí

Jsou zde uvedeny možné následky nerespektování výstražných upozornění

❯ Dodržujte tato opatření za účelem zabránění nebezpečí.

Pomocí signálního slova rozlišujeme čtyři stupně výstražných pokynů:

- NEBEZPEČÍ Bezprostřední nebezpečí těžkých úrazů nebo smrti
- VAROVÁNÍ Možné nebezpečí těžkých úrazů nebo smrti
- UPOZORNĚNÍ Nebezpečí lehkých úrazů
- $-$  POZOR Nebezpečí rozsáhlých věcných škod

# 1.2 Další symboly

V dokumentu a na přístroji nebo v přístroji se používají tyto symboly:

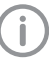

Upozornění, např. zvláštní údaje ohledně hospodárného použití přístroje.

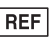

Objednávka č.

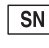

Sériové číslo

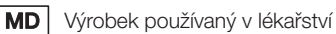

 $HIBC$ Health Industry Bar Code (HIBC)

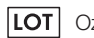

Označení šarže

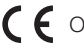

C<sub>E</sub> Označení CE

Označení CE s číslem notifikované osoby

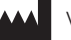

Výrobce

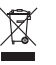

Likvidujte řádně dle směrnice EU 2012/19/EU (OEEZ).

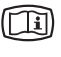

Respektujte elektronickou průvodní dokumentaci.

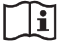

Respektujte průvodní dokumentaci.

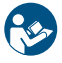

Dodržujte návod k použití.

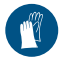

Používejte ochranu rukou.

<span id="page-5-0"></span>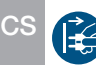

Přístroj odpojte od napětí.

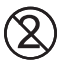

Nepoužívejte znovu

Stejnosměrný proud

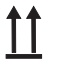

Skladujte a přepravujte nahoře / ve svislé poloze

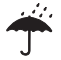

Uschovávejte na suchém místě

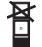

Omezení stohování

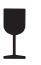

Křehké, manipulujte opatrně

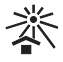

Uschovávejte chráněné před slunečním světlem

## 1.3 Upozornění na základě autorského práva

Všechny uvedené postupy, zapojení, názvy, programy software a přístroje jsou chráněny autorským právem.

Pořízení kopie návodu k montáži a použití, i jeho částí, je povoleno pouze s písemným souhlasem firmy Dürr Dental.

# 2 Bezpečnost

Dürr Dental vyvinul a zkonstruoval tento přístroj tak, že nebezpečí jsou dalekosáhle vyloučena, pokud se přístroj používá v souladu s určeným účelem.

Přesto existují následující zbytková rizika:

- Ohrožení osob v důsledku nesprávného použití / zneužití
- Ohrožení osob mechanickými vlivy
- Ohrožení osob vlivem elektrického napětí
- Ohrožení osob vlivem záření
- Ohrožení osob v důsledku požáru
- Ohrožení osob tepelným působením na pokožku
- Ohrožení osob v důsledku nedostatečné hygieny, např. nebezpečí infekce

# 2.1 Určení účelu

#### VistaScan Mini, VistaScan Mini Plus

Přístroj je určen výlučně pro snímání a zpracovávání obrazových dat z paměťové fólie v dentálním prostředí.

#### Obal chránící proti přístupu světla

Obal chránící proti přístupu světla má následující úkoly:

- - chránit paměťovou fólii před světlem a tím před nechtěným smazáním
- chránit před kžížovou kontaminací

#### Ochrana skusu

Úkolem ochrany skusu je chránit paměťovou fólii před mechanickým poškozením.

# 2.2 Použití k určenému účelu

#### VistaScan Mini, VistaScan Mini Plus

Pro provoz přístroje se smí používat pouze příslušenství a volitelné výrobky vyráběné nebo schválené společností Dürr Dental. K čištění a dezinfekci přístroje používejte pouze dezinfekční a čisticí prostředky uvedené nebo schválené výrobcem.

#### Obal chránící proti přístupu světla

Obal chránící proti přístupu světla je zbožím na jedno použití.

Obal chránící proti přístupu světla je určený výlučně k používání se skenerem paměťových fólií resp. s paměťovými fóliemi vyrobenými společností Dürr Dental nebo schválenými společností Dürr Dental.

#### <span id="page-6-0"></span>Ochrana skusu

Ochrana skusu je zboží na jedno použití. Ochrana skusu je určená výlučně k používání s paměťovými fóliemi Dürr Dental a obaly chránícími proti přístupu světla Dürr Dental v oblasti dentálního lékařství.

### 2.3 Použití neodpovídající určenému účelu

Jiné použití nebo použití přesahující stanovený rámec platí za použití neodpovídající určenému účelu. Za škody plynoucí z takového použití výrobce neručí. Riziko nese pouze uživatel.

#### VistaScan Mini, VistaScan Mini Plus

Přístroj není vhodný k trvalému monitorování pacientů.

Tento přístroj se nesmí provozovat v operačních sálech nebo podobných prostorech, kde může vzniknout nebezpečí vznícení hořlavých směsí.

#### Obaly chránící proti přístupu světla

Vícenásobné použití tohoto příslušenství a příprava na opětovné použití v rozporu s údaji výrobce.

Použití příslušenství v kombinaci s jinými skenery paměťových fólií nebo paměťovými fóliemi, které nebyly vyrobeny nebo schváleny společností Dürr Dental.

## 2.4 Všeobecné bezpečnostní pokyny

- ❯ Při provozu tohoto přístroje dodržujte směrnice, zákony, vyhlášky a předpisy, které platí v místě jeho použití.
- ❯ Před každým použitím zkontrolujte funkci a stav přístroje.
- ❯ Přístroj nepřestavujte a ani na něm neprovádějte změny.
- ❯ Dodržujte Návod k montáži a použití.
- ❯ Návod k montáži a použití mějte u přístroje vždy přístupný pro uživatele.

# 2.5 Odborný personál

#### Obsluha

Osoby, které obsluhují tento přístroj, musí na základě svého vzdělání a znalostí zabezpečit bezpečnou a správnou manipulaci s ním.

❯ Každému uživateli je nutné dát návod nebo ho nechat zasvětit do toho, jak se přístroj obsluhuje.

#### Montáž a oprava

❯ Montáž, nová nastavení, změny, rozšíření a opravu nechte provést Dürr Dental nebo místem, které k tomu bylo Dürr Dental pověřeno.

#### 2.6 Ochrana před elektrickým proudem

- ❯ Při práci na přístroji dodržujte příslušné bezpečnostní předpisy pro elektrotechnická zařízení.
- ❯ Nikdy se nedotýkejte současně pacienta a volného konektoru přístroje.
- ❯ Poškozené vedení a zástrčky ihned vyměňte.

#### Dodržujte EMC pro výrobky používané v lékařství

- ❯ Přístroj je určený k provozu v profesionálních zdravotnických zařízeních (podle normy IEC 60601-1-2). Pokud se přístroj bude používat v jiném prostředí, dejte pozor na možné vlivy na elektromagnetickou kompatibilitu.
- ❯ Přístroj neprovozujte v blízkosti VF chirurgických přístrojů a MRT přístrojů.
- ❯ Mezi přístrojem a jinými elektronickými přístroji udržujte minimální vzdálenost 30 cm.
- ❯ Mezi přístrojem a přenosnými a mobilními rádiovými přístroji udržujte minimální vzdálenost 30 cm.
- ❯ Vezměte na vědomí, že délky kabelů a prodlužovačky kabelů ovlivňují elektromagnetickou kompatibilitu.
- ❯ Nejsou nezbytná žádná servisní opatření k udržení bezpečnosti dané elektromagnetickou kompatibilitou.

# OZNÁMENÍ!

Ŵ

#### Negativní vlivy na elektromagnetickou kompatibilitu způsobené neschváleným příslušenstvím

- ❯ Používejte pouze příslušenství, které uvedl nebo odsouhlasil Dürr Dental.
- ❯ Použití jiného příslušenství může vést ke zvýšenému vyzařování elektromagnetických rušivých emisí nebo ke snížení elektromagnetické odolnosti přístroje proti rušení, a tím i k nesprávnému způsobu provozu.

#### OZNÁMENÍ!

<span id="page-7-0"></span>CS

Chybný způsob provozu kvůli používání bezprostředně vedle jiných přístrojů nebo s jinými přístroji umístěnými na sobě

- ❯ Přístroj neumísťujte bezprostředně spolu s ostatními přístroji pohromadě.
- ❯ Pokud tomu nelze zabránit, pak přístroj spolu s okolními přístroji sledujte a kontrolujte s ohledem na správný provoz.

# 2.7 Podstatné vlastnosti

Přístroj VistaScan Mini nebo VistaScan Mini Plus nenabízí žádné podstatné výkonnostní charakteristiky podle normy IEC 60601-1 (EN 60601-1) kapitola 4.3. Přístroj odpovídá požadavkům podle normy IEC 60601-1-2:2014.

## 2.8 Ohlašovací povinnost událostí se závažnými následky

Uživatel a pacient jsou povinni všechny události se závažnými následky, které by nastaly v souvislosti s produktem, ohlašovat výrobci a příslušnému úřadu v členském státě, v němž příslušný uživatel nebo pacient pobývá.

#### 2.9 Používejte jen originální součásti

- ❯ Používejte pouze příslušenství a speciální příslušenství, které uvedl a nebo odsouhlasil Dürr Dental.
- ❯ Používejte pouze originální spotřební materiál a originální náhradní součásti.

Dürr Dental nepřebírá ručení za škody, které byly způsobeny používáním neschváleného příslušenství, doplňkového příslušenství a jiného spotřebního materiálu a náhradních dílů, které nebyly originální.

Používáním neschváleného příslušenství, doplňkového příslušenství a jiného spotřebního materiálu a náhradních dílů, které nebyly originální (nap ř. síťový kabel), se může negativně ovlivnit elektrická bezpečnost a elektromagnetická kompatibilita.

# 2.10 Přeprava

Originální obal skýtá optimální ochranu přístroje během přepravy.

V případě potřeby lze originální obal pro přístroj objednat u Dürr Dental.

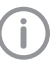

Dürr Dental nepřebírá ručení za škody vzniklé během přepravy kvůli vadnému obalu ani během záruční doby.

- ❯ Přístroj přepravujte pouze v originálním obalu.
- ❯ Obal udržujte mimo dosah dětí.
- ❯ Nevystavujte přístroj silným otřesům.

#### 2.11 Likvidace

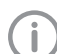

Přehled kódů pro odpady produktů Dürr Dental najdete na stránkách www.duerrdental.com v sekci Download (dokument č. P007100155).

#### Přístroj

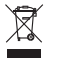

Zařízení řádným způsobem zlikvidujte. V rámci Evropského hospodářského prostoru přístroj likvidujte v souladu se směrnicí 2012/19/EU (OEEZ).

❯ S dotazy, které se týkají odborné likvidace, se obraťte na specializovaný obchod.

#### Paměťová fólie

Paměťové fólie obsahují sloučeniny barya.

- ❯ Paměťové fólie likvidujte odborně v souladu s předpisy platnými v daném místě.
- ❯ V Evropě likvidujte paměťové fólie v souladu s katalogem odpadů 090199 "Odpady jinak blíže neurčené". Je možná likvidace prostřednictvím domovních odpadků.

## 2.12 Ochrana před ohrožením z internetu

Přístroj bude připojen na počítač, který lze připojit k internetu. Proto se musí tento systém chránit před ohrožením z internetu.

❯ Používejte antivirový software a pravidelně ho aktualizuite.

Věnujte pozornost upozorněním na možné virové infekce a případně je zkontrolujte antivirovým softwarem a virus odstraňte.

- ❯ Pravidelně zálohujte data.
- ❯ Umožněte přístup k přístrojům pouze důvěryhodným uživatelům, např. pomocí uživatelského jména a hesla.

❯ Zajistěte, aby se stahovaly pouze důvěryhodné obsahy. Nainstalujte pouze aktualizace softwaru a firmwaru autentizované výrobcem.

# Popis výrobku

# 3 Přehled

<span id="page-9-0"></span>**CS** 

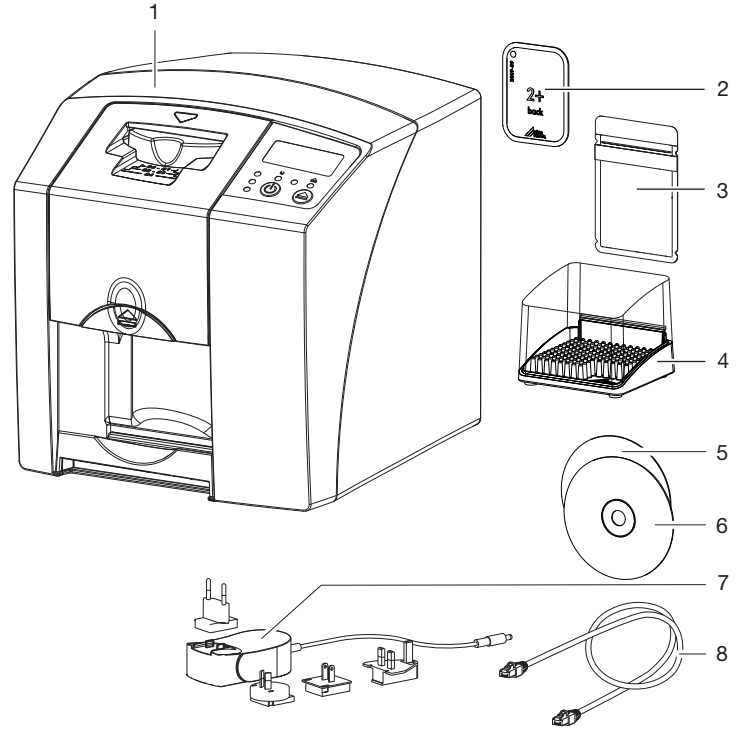

- 1 Skener paměťových fólií VistaScan Mini Plus<br>2 Paměťová fólie intraorální
- 2 Paměťová fólie intraorální<br>3 Obal chránící proti přístup
- 3 Obal chránící proti přístupu světla intraorální
- 4 Krabice k uskladnění<br>5 DBSWIN zobrazovac
- 5 DBSWIN zobrazovací software DVD<br>6 VistaSoft zobrazovací software DVD
- 6 VistaSoft zobrazovací software DVD<br>7 Síťový zdroi s adaptérem pro přísluši
- 7 Síťový zdroj s adaptérem pro příslušnou zemi<br>8 Síťový kabel (USB/síťový kabel)
- 8 Síťový kabel (USB/síťový kabel)

## <span id="page-10-0"></span>3.1 Rozsah dodávky

Následující položky zboží jsou obsaženy v rozsahu dodávky (odchylky jsou možné vzhledem k nařízením a dovozním předpisům typickým pro danou zemi):

# Skener paměťových fólií

- VistaScan Mini . . . . . . . . . . . . . . . . . . 2141-01 Skener paměťových fólií VistaScan Mini . . . . . . . . . . . . . . . . . . 2141-07 Skener paměťových fólií VistaScan Mini Plus . . . . . . . . . . . . . . 2141-21 Skener paměťových fólií VistaScan Mini Plus . . . . . . . . . . . . . . 2141-25 Skener paměťových fólií
- VistaScan Mini Plus . . . . . . . . . . . . . . 2141-71
- Skener paměťových fólií VistaScan Mini Plus . . . . . . . . . . . 2141110007
- Základní přístroj VistaScan Mini / Mini Plus
- Síťový zdroj
- Síťový kabel
- Kabel USB
- VistaSoft zobrazovací software DVD
- DBSWIN zobrazovací software DVD
- Paměťové fólie:
	- Velikost 0
	- Velikost 2
- Obaly chránící proti přístupu světla Plus:
	- Velikost 0 – Velikost 2
	-
- Krabice k uskladnění
- Ochranný kryt
- Čisticí utěrky na paměťové fólie
- Návod k montáži a použití
- Stručný návod

## 3.2 Příslušenství

Následující druhy zboží jsou nutné pro provoz přístroje, v závislosti na použití:

#### Paměťové fólie

- Paměťové fólie velikosti 0
- Paměťové fólie velikosti 1
- Paměťové fólie velikosti 2
- Paměťové fólie velikosti 3
- Paměťové fólie velikosti 4

#### Obaly chránící proti přístupu světla

- Obal chránící proti přístupu světla velikosti 0
- Obal chránící proti přístupu světla velikosti 1
- Obal chránící proti přístupu světla velikosti 2
- Obal chránící proti přístupu světla velikosti 3
- Obal chránící proti přístupu světla velikosti 4
- Obal chránící proti přístupu světla velikosti 0, bílý
- Obal chránící proti přístupu světla velikosti 2, bílý

# 3.3 Volitelné příslušenství

Následující výrobky jsou s přístrojem volitelně použitelné:

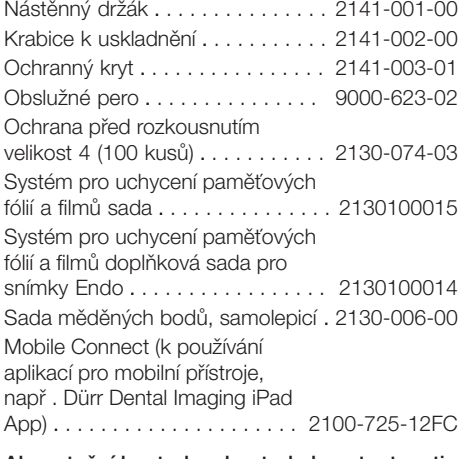

#### Akceptační kontrola a kontrola konstantnosti intraorální

Zkušební tělísko Intra / Extra digitální . . . . . . . . . . . . . . . . . . . . . 2121-060-54

# 3.4 Spotřební materiál

Následující materiály se spotřebovávají během provozu přístroje a je nutné je doobjednat:

#### Čištění a dezinfekce

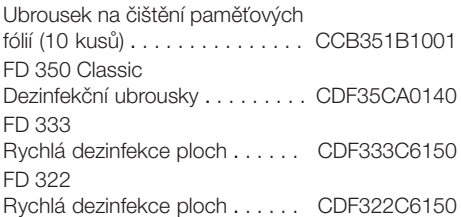

<span id="page-11-0"></span>FD 366 sensitive Rychlá dezinfekce ploch . . . . . . . . . . . . CDF366C6150

#### Obaly chránící proti přístupu světla

Obal chránící proti přístupu světla Plus velikost 0 2 x 3 cm (100 kusů) . . . . . . . . . . . 2130-080-00 Obal chránící proti přístupu světla Plus velikost 1 2 x 4 cm (100 kusů) . . . . . . . . . . . 2130-081-00 Obal chránící proti přístupu světla Plus velikost 2 3 x 4 cm (300 kusů) . . . . . . . . . . . 2130-082-00 Obal chránící proti přístupu světla Plus velikost 2 3 x 4 cm (1000 kusů) . . . . . . . . . . 2130-082-55 Obal chránící proti přístupu světla Plus velikost 3 2,7 x 5,4 cm (100 kusů) . . . . . . . . 2130-083-00 Obal chránící proti přístupu světla Plus velikost 4 5,7 x 7,6 cm (100 kusů) . . . . . . . . 2130-084-00 Obal chránící proti přístupu světla Plus velikost 0, bílý 2 x 3 cm (100 kusů) . . . . . . . . . . . 2130-080-50 Obal chránící proti přístupu světla Plus velikost 2, bílý 3 x 4 cm (300 kusů) . . . . . . . . . . . 2130-082-50

## 3.5 Spotřební materiál a náhradní díly

#### Paměťové fólie

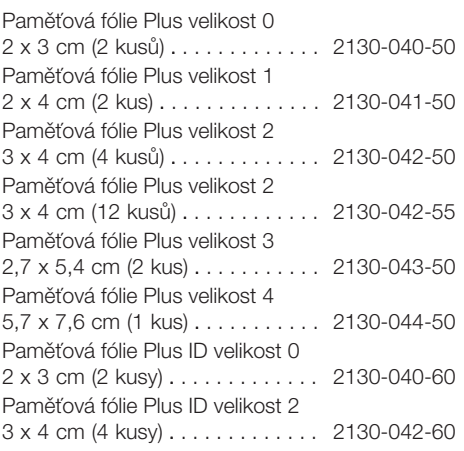

Informace k náhradním dílům naleznete na portálu pro autorizované specializované prodejny na: [www.duerrdental.net.](http://www.duerrdental.net)

# <span id="page-12-0"></span>4 Technické údaje

# 4.1 Skener paměťových fólií

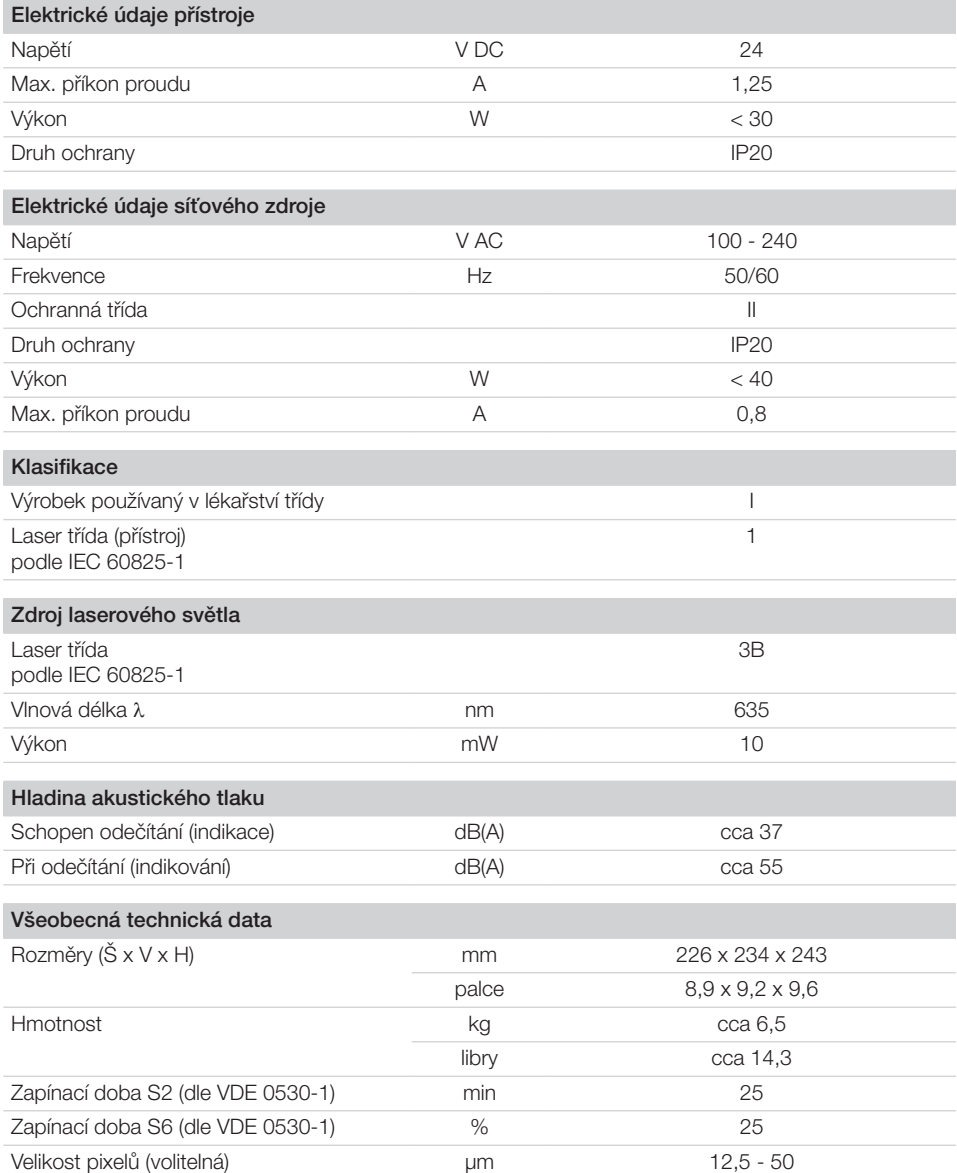

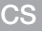

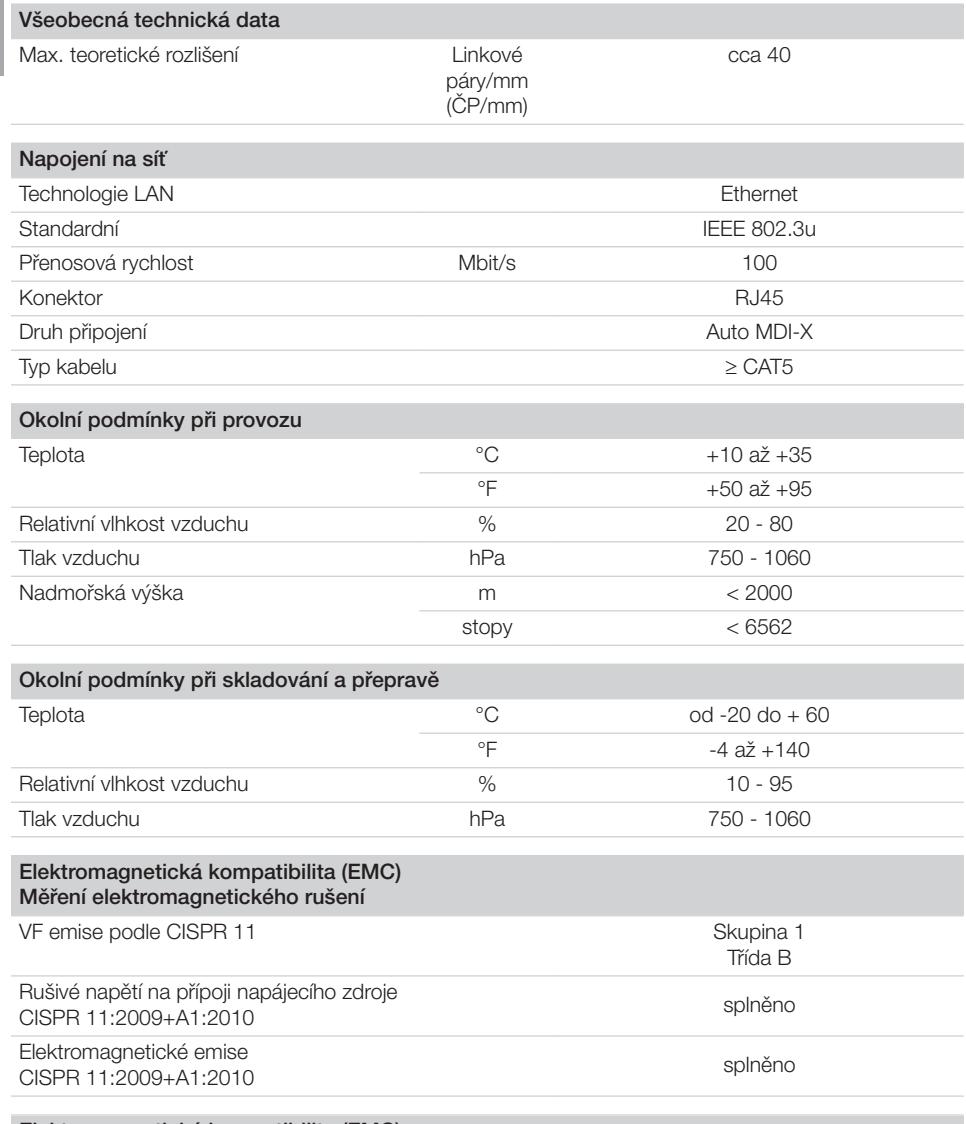

#### Elektromagnetická kompatibilita (EMC) Měření odolnosti proti rušení – plášť

Odolnost proti elektrostatickým výbojům IEC 61000-4-2:2008 ± 8 kV kontakt  $\pm$  2 kV,  $\pm$  4 kV,  $\pm$  8 kV,  $\pm$  15 kV vzduch

splněno

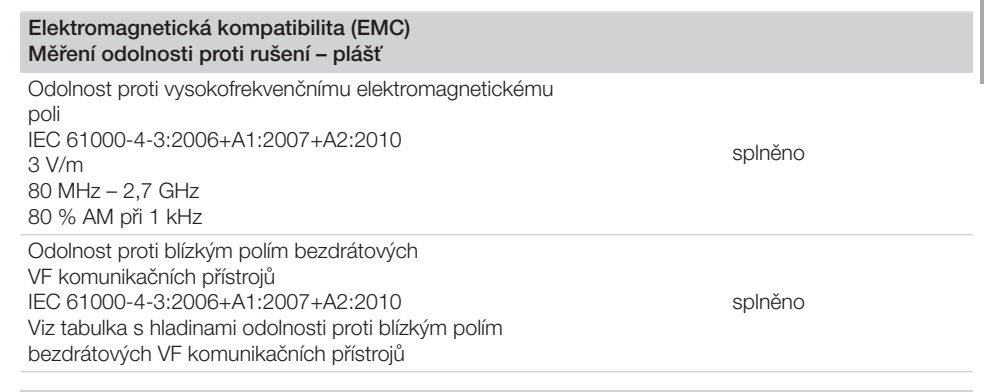

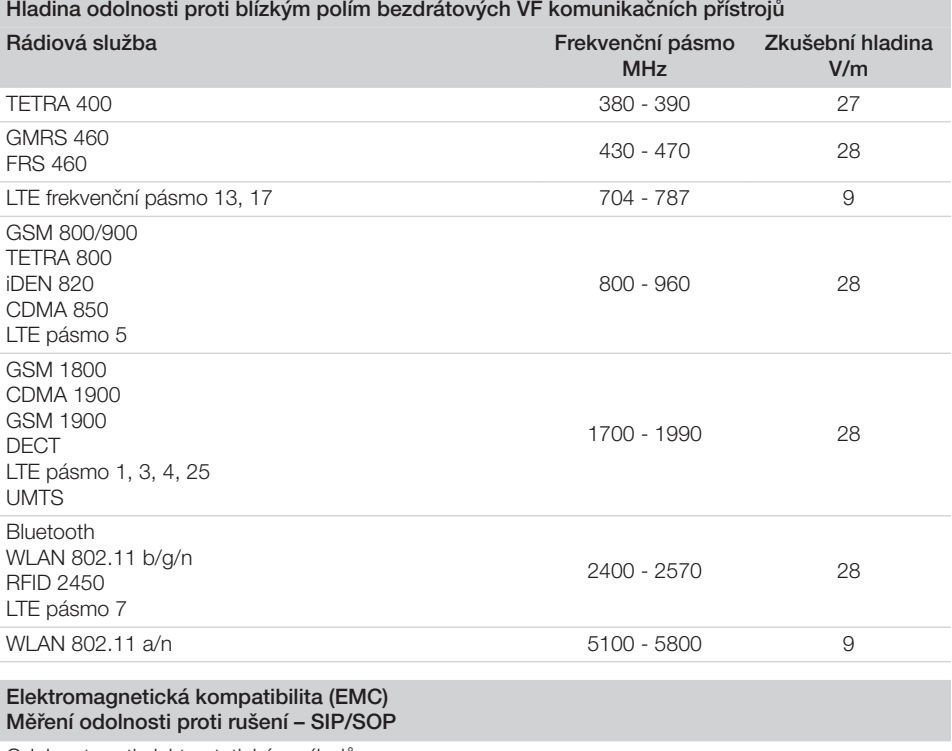

Odolnost proti elektrostatickým výbojům IEC 61000-4-2:2008 ± 8 kV kontakt ±2kV, ±4 kV, ±8 kV, ±15 kV vzduch

splněno

 $\overline{C}$ 

<span id="page-15-0"></span>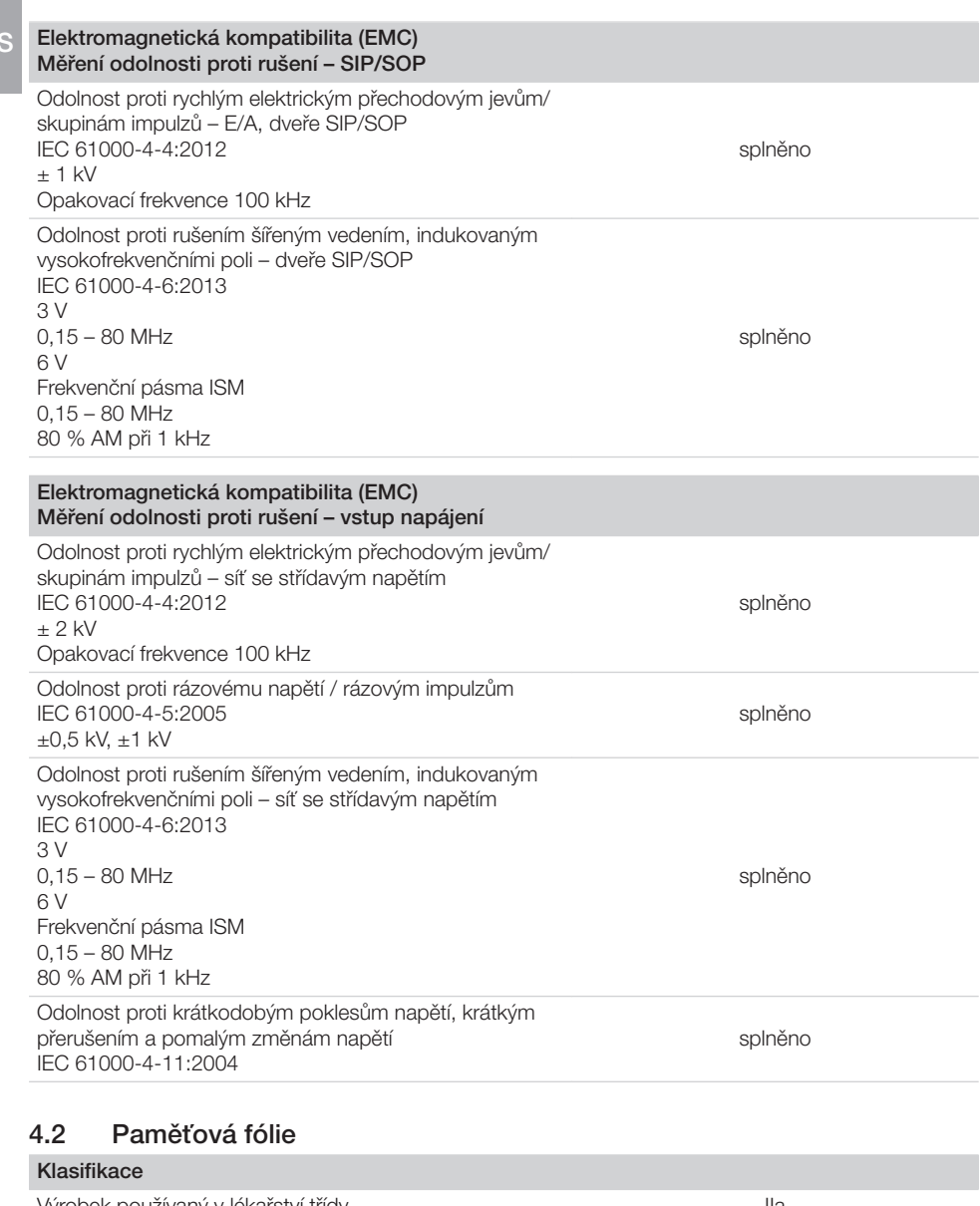

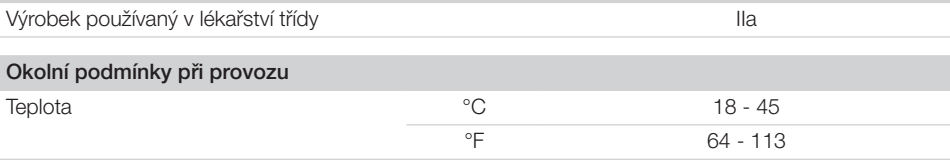

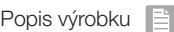

<span id="page-16-0"></span>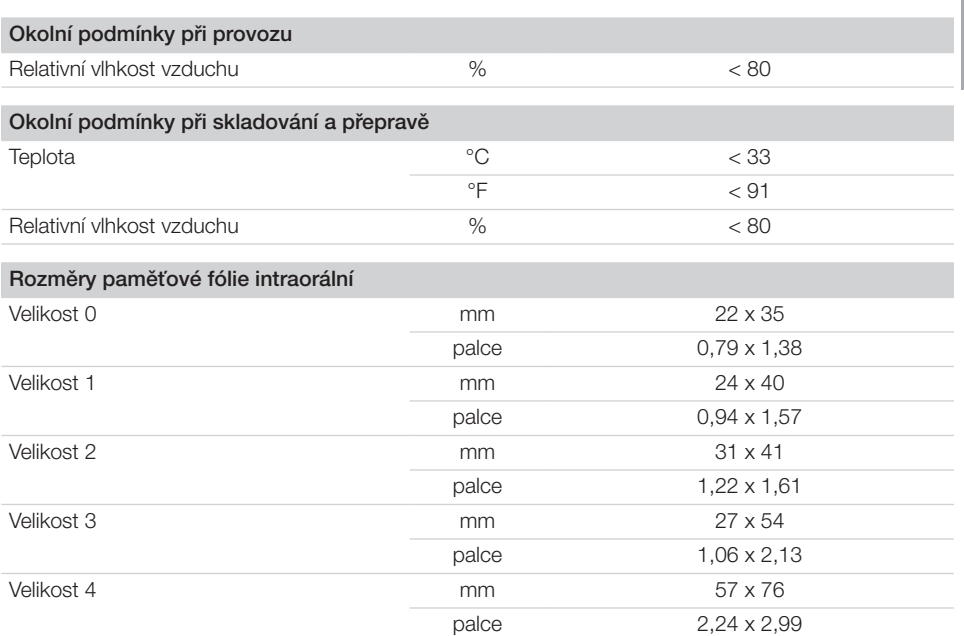

# 4.3 Obal chránící proti přístupu světla

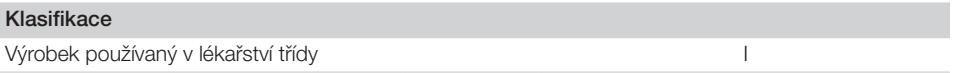

### <span id="page-17-0"></span>4.4 Typový štítek

Typový štítek se nachází na zadní straně přístroje.

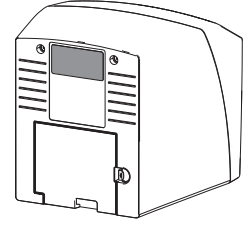

REF Objednávka č. Séri ové čísl o Sériové číslo

# 4.5 Hodnocení shody

Přístroj byl podle příslušných směrnic Evropské unie podroben postupu hodnocení shody. Přístroj odpovídá požadovaným základním požadavkům.

# 5 Funkce

5.1 Skener paměťových fólií

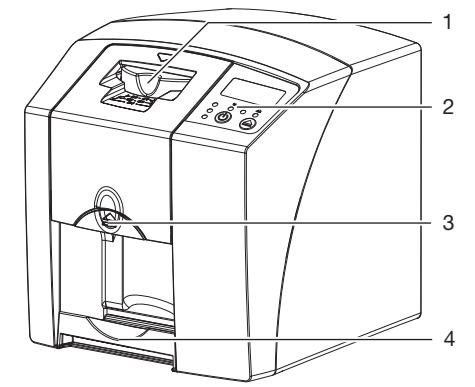

- 1 Vstupní jednotka
- 2 Ovládací prvky<br>3 Tlačítko pro od
- 3 Tlačítko pro odblokování
- 4 Odkládací zásobník

Pomocí skeneru paměťových fólií se snímají data snímků uložená na paměťové fólii a přenášejí se do zobrazovacího softwaru (např. VistaSoft) na počítači.

Transportní mechanismus vede paměťovou fólii přístrojem. Ve snímací jednotce laser čte paměťovou fólii. Přečtená data jsou převedena do digitálního obrázku a přenesena do zobrazovacího softwaru.

Po snímání prochází paměťová fólie vymazávací jednotkou. Zbývající data obrázku na paměťové fólii budou vymazána pomocí silného světla. Nakonec je paměťová fólie vydána pro nové použití.

#### <span id="page-18-0"></span>Ovládací prvky

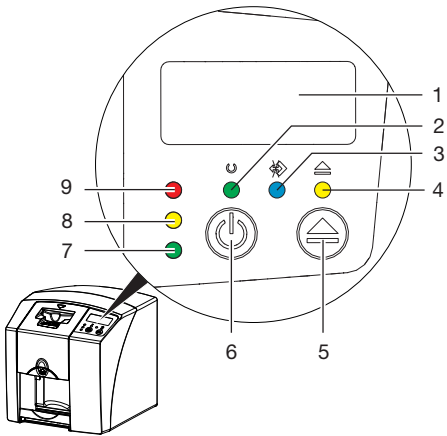

- 1 Displej (pouze VistaScan Mini Plus)
- 2 Kontrolka provozu zelená
- 3 Kontrolka komunikace modrá<br>4 Kontrolka čištění žlutá
- 4 Kontrolka čištění žlutá
- 5 Tlačítko čištění
- 6 Zap./Vyp. tlačítko
- 7 Stavová kontrolka zelená
- 8 Stavová kontrolka žlutá<br>9 Stavová kontrolka červe
- Stavová kontrolka červená

Světelné kontrolky zobrazují následující stavová hlášení:

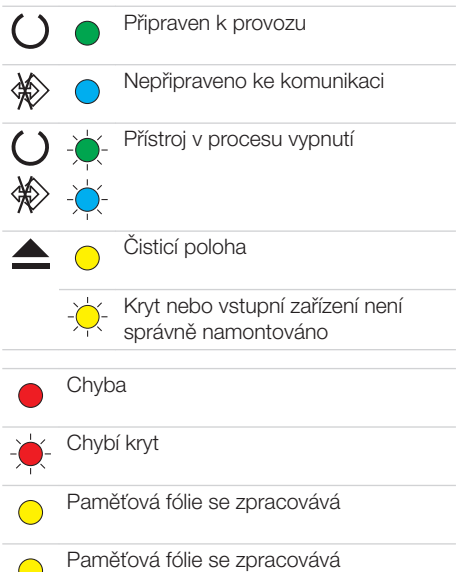

- Obal chránící proti přístupu světla lze odstranit a přivést další paměťovou fólii
- Vstupní zařízení připravené k provozu Může se přivést paměťová fólie
- Startovací proces z pohotovostního režimu
- Kontrolka bliká ÷Ò-
- Kontrolka vypnutá  $\bigcap$

#### Přípojky

Přípoje se nacházejí na zadní straně přístroje, pod krytem.

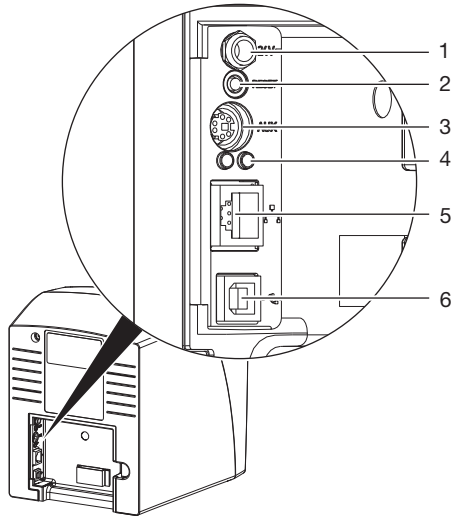

- 1 Připojení pro síťový zdroj
- 2 Resetovací klávesa<br>3 Připojení AUX pro c
- Připojení AUX pro diagnostické přístroje
- 4 Zobrazení stavu připojení sítě
- 5 Napojení na síť
- 6 Přípojka USB

### 5.2 Paměťová fólie

Paměťová fólie nashromáždí rentgenovou energii, která iniciována laserem ve formě světla je opět emitována. Toto světlo je ve skeneru paměťových fólií přeměněno na informaci o snímku. Paměťová fólie má aktivní a neaktivní stranu.

Paměťová fólie musí být vždy osvícena na aktivní straně.

#### <span id="page-19-0"></span>Popis výrobku

Paměťovou fólii lze při odborném zacházení osvítit, snímat a vymazat více než několik set krát, dokud nedojde k mechanickému poškození. Při poškození, např. zničená ochranná vrstva, nebo viditelné škrábance, které negativně ovlivní diagnostickou vypovídací schopnost, se musí paměťová fólie vyměnit.

#### Intraorální

CS

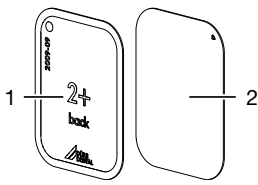

1 neaktivní strana

černá, potištěná "back", údajem o velikosti a údaji výrobce

2 aktivní strana světle modrá,

s polohovací pomůckou

#### Polohovací pomůcka  $\nabla$  je viditelná

v rentgenovém snímku a usnadňuje tím orientaci při diagnóze.

#### *Osvětlení ze špatné strany*

Na neaktivní straně paměťové fólie Plus ID je umístěná značka.

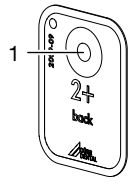

1 Značka

Jestliže byla paměťová fólie osvětlená ze špatné strany, je značka vidět na rentgenovém snímku jako stín.

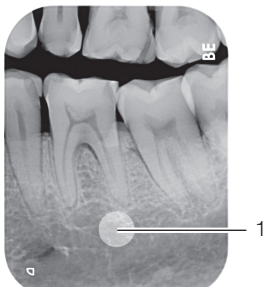

1 Značka viditelná jako stín

Polohu snímku je možné upravit zrcadlovým zobrazením v softwaru. Jestliže není možné diagnostikovat v úseku značky, musí se snímek zopakovat.

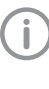

Pomocí sady měděných bodů (viz ["3.3](#page-10-0)  [Volitelné příslušenství"](#page-10-0)) se mohou paměťové fólie dodatečně opatřit značkou.

#### *Jednoznačné přiřazení paměťové fólie a snímku (jen paměťová fólie Plus ID)*

Na paměťové fólii Plus ID je dodatečně ke značce zmístěný hexadecimální kód, který je vidět na rentgenovém snímku.

Tento kód zajišťuje jednoznačné přiřazení mezi mezi paměťovou fólií a rentgenovým snímkem.

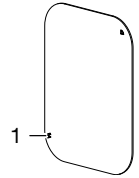

1 Hexadecimální kód

### 5.3 Obal chránící proti přístupu světla

Úkolem obalu chránícího proti přístupu světla je chránit paměťovou fólii před světlem.

## 5.4 Ochranný kryt

Ochranný kryt chrání přístroj před prachem a nečistotami, např. při delším nepoužívání.

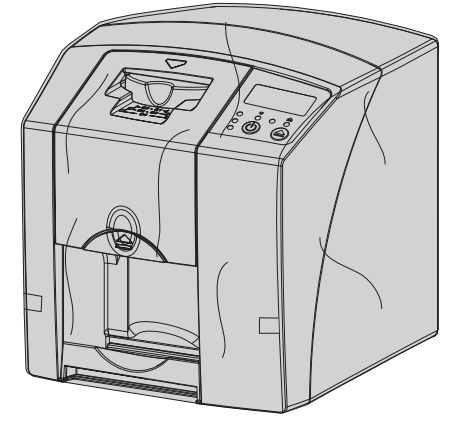

# <span id="page-20-0"></span>5.5 Krabice k uskladnění

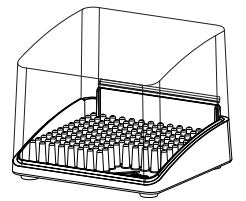

Paměťové fólie zabalené v ochranných obalech proti světlu se mohou uložit v krabici k uskladnění do dalšího použití. Krabice k uskladnění chrání paměťovou fólii včetně ochranného obalu proti světlu před kontaminací a znečištěním.

### 5.6 Ochrana před rozkousnutím (volitelně)

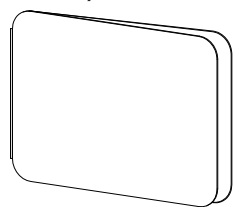

Ochrana před rozkousnutím chrání paměťovou fólii velikost 4, dodatečně k ochrannému obalu proti světlu, před silnějším mechanickým poškozením, např . příliš silné rozkousnutí u rentgenového snímku.

# Montáž

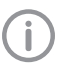

<span id="page-21-0"></span> $C<sub>S</sub>$ 

Přístroj smí instalovat a uvést do provozu jen odborníci vyškolení Dürr Dental.

# 6 Předpoklady

# 6.1 Instalační místnost

Prostor pro instalaci přístroje musí splňovat následující předpoklady:

- Uzavřená, suchá, dobře větraná místnost
- Žádná účelová místnost (např. kotelna nebo mokrý prostor)
- Max. intenzita osvětlení 1000 luxů, žádné přímé sluneční světlo v místě instalace přístroje
- Nesmí se vyskytovat žádná větší rušivá pole (např. silná magnetická pole), která by funkci přístroje rušila.
- Okolní podmínky splňují ["4 Technické údaje"](#page-12-0).

# 6.2 Systémové požadavky

Systémové požadavky na počítače najdete v úseku stahování na adrese www.duerrdental.com (dokument č. 9000-618-148).

# 6.3 Monitor

Monitor musí splňovat požadavky pro digitální rentgen s vysokou intenzitou světla a širokým rozsahem kontrastu.

Silné okolní světlo, přímo dopadající sluneční záření a reflexe mohou snížit diagnostickou spolehlivost rentgenových snímků.

# 7 Montáž

# 7.1 Nošení přístroje

## OZNÁMENÍ!

#### Poškození citlivých konstrukčních součástí přístroje otřesy

- ❯ Nevystavujte přístroj silným otřesům.
- ❯ Přístrojem během provozu nepohybujte.

# 7.2 Umístění přístroje

Přenosné a mobilní vysokofrekvenční komunikační zařízení mohou ovlivňovat lékařské elektrické přístroje.

- ❯ Přístroj neumísťujte bezprostředně spolu s ostatními přístroji pohromadě nebo vedle nich.
- ❯ Pokud má být přístroj umístěn bezprostředně spolu s ostatními přístroji pohromadě nebo vedle nich, zkontrolujte přístroj v použité konfiguraci, aby byl zajištěn jeho běžný provoz.

Přístroj lze instalovat jako stolní přístroj nebo namontovat na stěnu pomocí nástěnného držáku.

Stůl, popř. stěna musí být schopné unést hmotnost přístroje (viz ["4 Technické údaje"\)](#page-12-0).

#### Umístění přístroje na stole

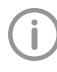

Aby se zamezilo chybám při čtení dat snímků, umístěte přístroj tak, aby byl bez otřesů.

❯ Přístroj postavte na pevný, vodorovný podklad.

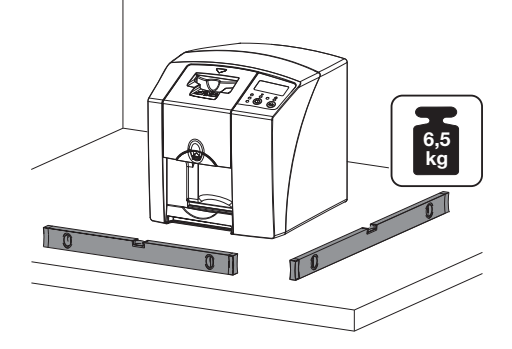

 $\overline{\text{CS}}$ 

#### <span id="page-22-0"></span>Zařízení upevněte pomocí nástěnného držáku

Přístroj lze namontovat na stěnu pomocí nástěnného držáku (viz ["3.3 Volitelné](#page-10-0)  [příslušenství"\)](#page-10-0).

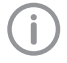

Montáž viz návod k instalaci nástěnného držáku (obj. č. 9000-618-162)

# 7.3 Elektrické připojení

#### Bezpečnost při připojení na elektrické napájení

- ❯ Přístroj připojujte pouze k řádně instalované zásuvce.
- ❯ Přemístitelné vícenásobné zásuvky nepokládejte na zem. Dodržujte požadavky odstavce 16 IEC 60601-1 (EN 60601-1).
- ❯ Stejnou vícenásobnou zásuvkou neprovozujte další systémy.
- ❯ Vedení k zařízení pokládejte bez mechanického pnutí.
- ❯ Před uvedením do provozu porovnejte síťové napětí s údajem o napětí na typovém štítku (viz také "4. Technické údaje").

#### Zařízení připojte na elektrickou síť

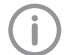

Přístroj nemá hlavní vypínač. Proto je nutné přístroj umístit tak, aby byla zástrčka dobře přístupná a v případě potřeby bylo možné vytáhnout zástrčku ze zásuvky.

Předpoklady:

- ü Řádně instalovaná zásuvka v blízkosti přístroje je k dispozici (dodržte max. délku síťového kabelu)
- ü Zásuvka je dobře přístupná
- ü Síťové napětí souhlasí s údaji na typovém štítku síťového zdroje
- ❯ Umístěte na síťový zdroj odpovídající adaptér pro příslušnou zemi.

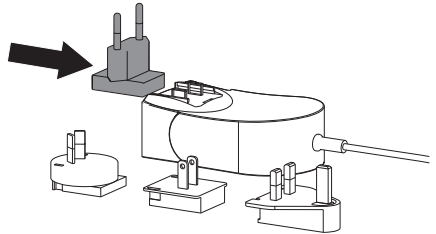

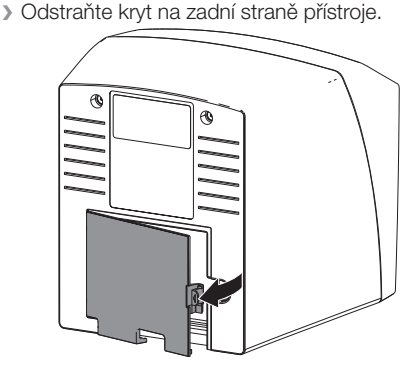

- ❯ Přípojnou vidlici síťového zdroje zastrčte do zdířky na přístroji.
- ❯ Kabel upevněte pomocí kabelové spojky.

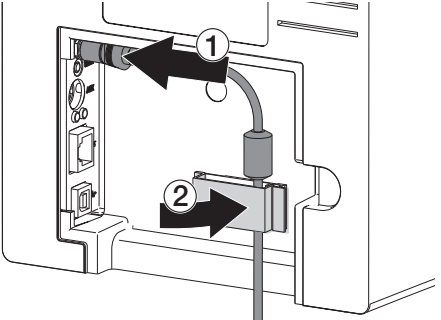

- ❯ Zastrčte síťovou zástrčku do zásuvky.
- ❯ Kryt opět umístěte zpět.

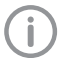

Při provozu přístroje v prostředí určeném pro pacienta musí být kryt na zadní straně namontovaný.

# 7.4 Připojení přístroje

Přístroj se může připojit buď k USB, nebo k síti. Při použití VistaSoft/VistaConnect se přístroj může provozovat jen prostřednictvím sítě. Kabely jsou součástí dodávky.

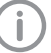

Přístroj nepřipojujte současně k USB a k síti.

Pokud bude přístroj připojen jak k USB, tak i k síti, má připojení k síti přednost.

#### Bezpečné připojení zařízení

Při připojení zařízení navzájem nebo s částmi zařízení může dojít k výskytu nebezpečí (např. svodový proud).

- ❯ Zařízení spojujte jen tehdy, pokud neexistuje pro obsluhu a pacienta žádné nebezpečí.
- ❯ Přístroje propojujte pouze, pokud tímto spojením není negativně ovlivněno okolí.
- ❯ Pokud není z údajů o přístroji patrné bezpečné spojení, pověřte kontrolou bezpečnosti odborníka (např. zúčastněný výrobce).
- Bezpečnost a podstatné provozní vlastnosti jsou nezávislé na síti. Přístroj je dimenzovaný tak, že je možné ho provozovat samostatně bez sítě. Některé funkce poté ale nejsou k dispozici.
- Chybná ruční konfigurace může vést ke značným problémům se sítí. Pro konfiguraci jsou nutné odborné znalosti správce sítě.
- Datové spojení používá část šířky pásma sítě. Nelze zcela vyloučit vzájemné účinky s jinými lékařskými výrobky. K posouzení rizik použijte normu IEC 80001‑1.
- Přístroj není vhodný k přímému spojení s veřejnou sítí.
- ❯ Při spojení přístroje s jinými přístroji, jako je např. počítač s příslušenstvím, a rovněž mimo prostředí určené pro pacienta, dodržujte příslušná ustanovení IEC 60601‑1 (EN 60601‑1).
- ❯ Připojujte pouze přídavné přístroje (např. monitor, tiskárnu), které splňují minimálně normu IEC 60950‑1 (EN 60950‑1).
- ❯ Připojený počítač musí odpovídat normě EN 55032 (třída B) a EN 55024.

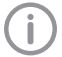

Vzor pro prohlášení výrobce systému podle článku 12 Směrnice 93/42/EHS najdete v oblasti stahování na www.duerrdental.com (dokument č. 9000-461-264).

#### Spojení přístroje síťovým kabelem Účel síťového spojení

Pomocí tohoto spojení se vymění informace nebo řídicí signály mezi přístrojem a softwarem nainstalovaným na počítači, aby se nap ř.:

- zobrazily parametry
- zvolily pracovní režimy
- signalizovala hlášení a chybové stavy
- změnila nastavení u přístroje
- aktivovaly testovací funkce
- přenášela data k archivaci
- poskytovaly dokumenty k přístrojům
- ❯ Odstraňte kryt na zadní straně přístroje.
- ❯ Spolu s přístrojem dodaný síťový kabel zastrčte do zdířky sítě na přístroji.

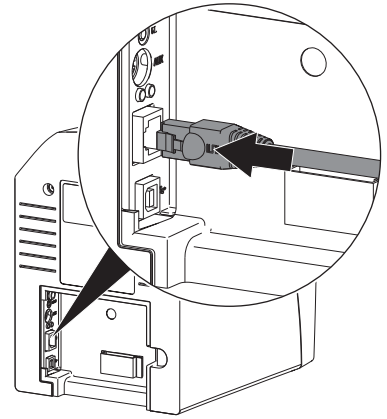

❯ Kryt opět umístěte zpět.

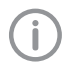

Při provozu přístroje v prostředí určeném pro pacienta musí být kryt na zadní straně namontovaný.

#### Připojte přístroj k USB přípojce (pouze DBSWIN)

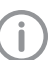

Kabel USB připojte k počítači teprve poté, co k tomu vyzve instalační asistent.

❯ Odstraňte kryt na zadní straně přístroje.

<span id="page-24-0"></span>❯ Připojte kabel USB k přístroji.

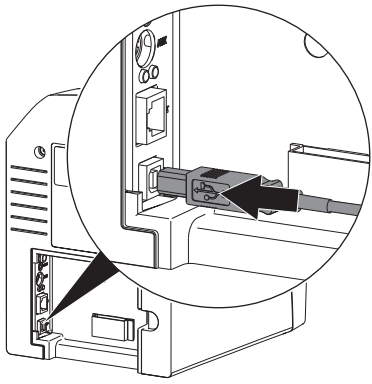

Při provozu přístroje v prostředí určeném pro pacienta musí být kryt na zadní straně namontovaný.

❯ Kryt opět umístěte zpět.

# 8 Uvedení do provozu

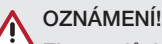

Zkrat v důsledku vytvoření kondenzátu

❯ Přístroj zapněte teprve poté, co se zahřál na pokojovou teplotu a je suchý.

Přístroj lze provozovat s následujícími programy pro imaging:

- VistaSoft od Dürr Dental
- VistaConnect od Dürr Dental
- DBSWIN od Dürr Dental
- VistaEasy od Dürr Dental
- Software externích výrobců na vyžádání

#### 8.1 Nastavení sítě (jen u připojení k síti)

#### Konfigurace sítě

Pro konfiguraci sítě jsou k dispozici různé možnosti:

- ü Automatická konfigurace s DHCP.
- ü Automatická konfigurace s Auto-IP pro přímé spojení přístroje a počítače.
- √ Ruční konfigurace.
- ❯ Konfigurovat nastavení sítě přístroje pomocí software, nebo když není k dispozici, dotykovou obrazovku.
- ❯ Zkontrolovat firewall a případně schválit porty.

#### Protokoly sítě a porty

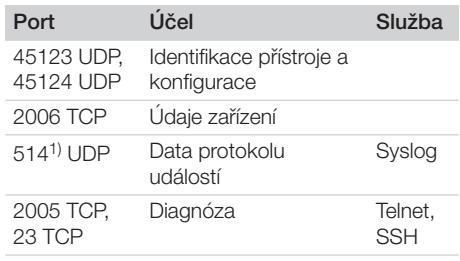

1) Port se může změnit v závislosti na konfiguraci.

> U prvního připojení přístroje k počítači přebírá přístroj jazyk a čas počítače.

# <span id="page-25-0"></span>8.2 Instalace ovladače (jen u přípojky USB)

Kabel USB připojte k počítači teprve poté, co k tomu vyzve instalační asistent.

- ❯ Zavřete všechny programy.
- ❯ Dodané DBSWIN-DVD (od verze 5.3.1) vložte do DVD mechaniky. Otevře se úvodní okno.
- ❯ Když se DVD nespustí automaticky, poklepejte na soubor *CD\_Start.exe*.
- ❯ Zvolte požadovaný jazyk.
- ❯ Zvolte záložku *Ovladač*.

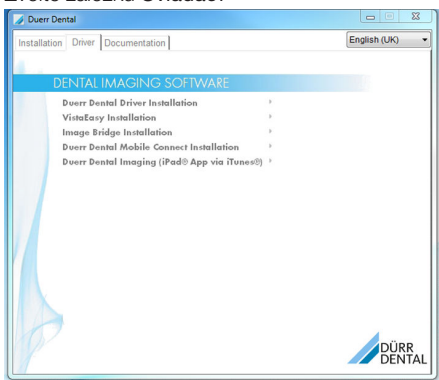

❯ Klikněte na *Instalace ovladače Duerr Dental*.

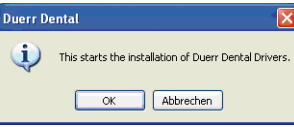

- ❯ Potvrďte hlášení pomocí *OK*. Spustí se instalační asistent *Instalace ovladače Dürr Dental*.
- ❯ Postupujte podle instrukcí instalačního asistenta.

# 8.3 Konfigurace přístroje ve VistaSoft

Konfigurace se provede přímo ve VistaSoft. ❯ *> Přístroje* zvolit.

❯ Připojený přístroj označte v seznamu.

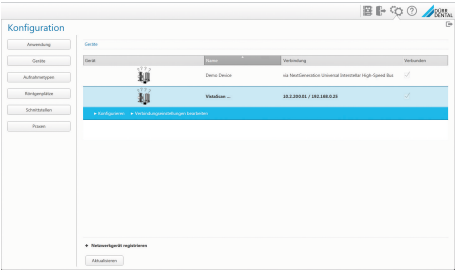

- ❯ Klikněte na *Upravit nastavení připojení*.
- ❯ Pod *Všeobecně* lze změnit název přístroje (označení) a dotazovat se na informace.
- ❯ Pod *Spojení* lze ručně zadat IP adresu a aktivovat/deaktivovat DHCP.
- ❯ Pod *Rozšířené* lze nastavit rozšířené funkce nap. ř. IP adresu 2.

### Zadejte pevnou IP adresu (doporučuje se)

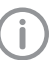

Pro uvedení nastavení sítě do původního stavu stiskněte během zapínání resetovací klávesu přístroje po dobu 15 - 20 vteřin.

- ❯ Pod *Spojení* deaktivujte DHCP.
- ❯ Zadejte IP adresu, masku podsítě a Gateway.
- ❯ Přes navigační lištu navigujte zpět na položku *Přístroje* nebo zavřete flyout pomocí  $\rightarrow$ . Konfigurace se uloží.

#### Testování přístroje

Za účelem testování, zda byl přístroj správně připojen, lze zavést rentgenový snímek.

- ❯ Otevřít VistaSoft.
- ❯ Pro připojený přístroj vytvořit rentgenové pracoviště.
- ❯ Přihlásit zkušebního pacienta (číslo kartotéky: DEMO0001).
- ❯ Zvolte typ snímku (nap. ř. intraorálně).
- ❯ Načtení paměťové fólie, viz ["10.2 Načtení](#page-33-0)  [obrazových dat".](#page-33-0)

### <span id="page-26-0"></span>8.4 Konfigurace přístroje v DBSWIN

Konfigurace probíhá nástrojem VistaNetConfig, který se automaticky instaluje při instalaci DBSWIN nebo VistaEasy.

❯ Zvolte *Start > Všechny programy > Dürr Dental > VistaConfig > VistaNetConfig*.

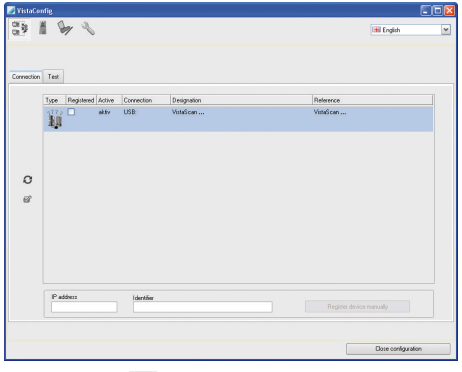

> Klikněte na  $\alpha$ .

Aktualizuje se seznam propojených přístrojů.

❯ Připojený přístroj aktivujte ve sloupci *Registrován*.

Lze registrovat i více přístrojů.

#### Konfigurace přístroje s přípojkou USB

V okně *Konfigurace přístroje VistaNet* lze změnit název přístroje (*Označení*) a dotazovat se na konfiguraci.

❯ Klikněte na .

| VistaNet device configuration          |                   |
|----------------------------------------|-------------------|
| Parameter                              | Value             |
| ⊟–i General                            |                   |
| Reference                              | VistaScan         |
| 1 MAC address                          | 00:19:35:00:2A:25 |
| XName                                  | VistaScan         |
| E- Connection                          |                   |
| <b>Y</b> DHCP                          | ⊽                 |
| XIP address 1                          | 192.168.1.100     |
| X Subnet mask                          | 255.255.255.0     |
| X Gateway                              | 192.168.1.1       |
| E-Advanced                             |                   |
| ¥IP address 2 activated                | ☑                 |
| YIP address 2                          | 192.168.3.125     |
| Subnet mask                            | 255.255.255.0     |
| <b>XMTU</b>                            | 1500              |
| Port                                   | 2006              |
|                                        |                   |
| X Abort<br>$\blacktriangleright$ Apply |                   |

❯ V případě potřeby změňte *Označení*.

❯ Pro uložení konfigurace klikněte na *Převzít*.

#### Konfigurace přístroje se síťovou přípojkouKonfigurace přístroje se síťovou přípojkou

V okně *Konfigurace přístroje VistaNet* lze změnit název přístroje (*Označení*), zadat manuálně IP adresu a dotazovat se na informace.

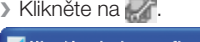

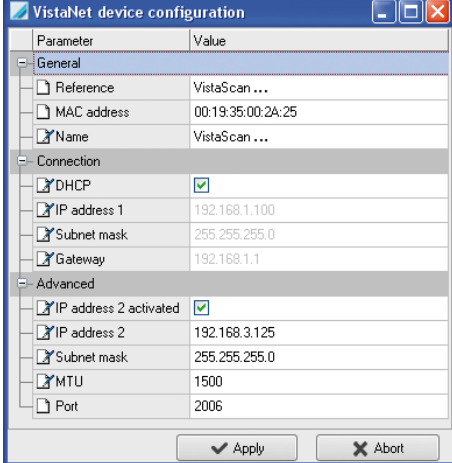

- ❯ V případě potřeby změňte *Označení*.
- ❯ Pro uložení konfigurace klikněte na *Převzít*.

#### *Zadejte pevnou IP adresu (doporučuje se)*

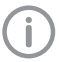

Pro uvedení nastavení sítě do původního stavu stiskněte během zapínání

resetovací klávesu přístroje po dobu 15 - 20 vteřin.

- ❯ *DHCP* deaktivujte.
- ❯ Zadejte IP adresu, masku podsítě a Gateway.

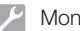

❯ Klikněte na *Převzít*.

Konfigurace se uloží.

#### Testování přístroje

Za účelem testování, zda byl přístroj správně připojen, lze zavést rentgenový snímek. ❯ Zvolte kartu *Testování*.

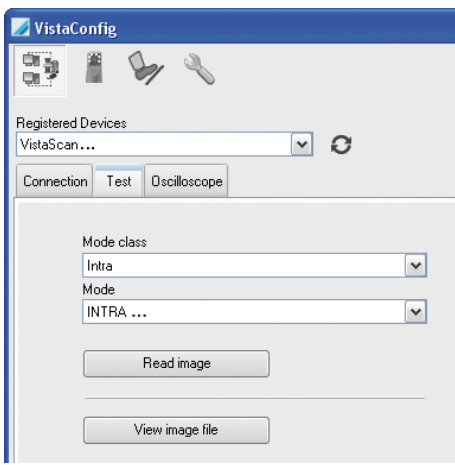

- ❯ Zvolte přístroj v nabídce funkcí *Registrované přístroje*.
- ❯ Zvolit třídu režimu.
- ❯ Zvolit režim.
- ❯ Kliknout na *Načíst obrázek*.
- ❯ Načtení paměťové fólie, viz ["10.2 Načtení](#page-33-0)  [obrazových dat".](#page-33-0)

# <span id="page-28-0"></span>8.5 Nastavení rentgenových přístrojů

#### Intraorální rentgenové přístroje

İ

Jestliže lze na rentgenovém přístroji nastavit 60 kV, upřednostněte toto nastavení.

Lze použít hodnoty expozice známé pro F-Film (např. Kodak Insight).

Následující tabulka uvádí standardní hodnoty pro dobu expozice a dávkové zatížení paměťové fólie u dospělého pacienta.

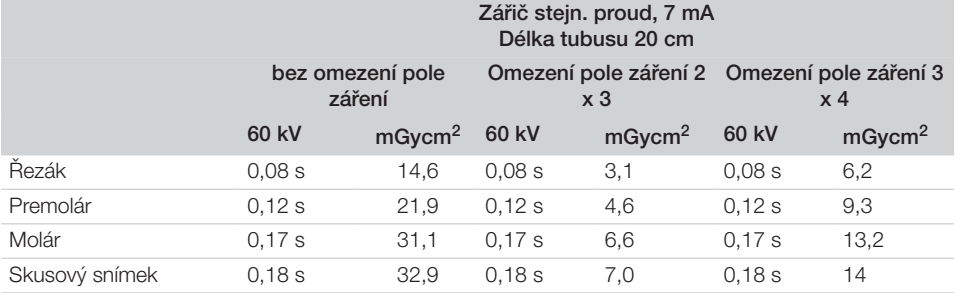

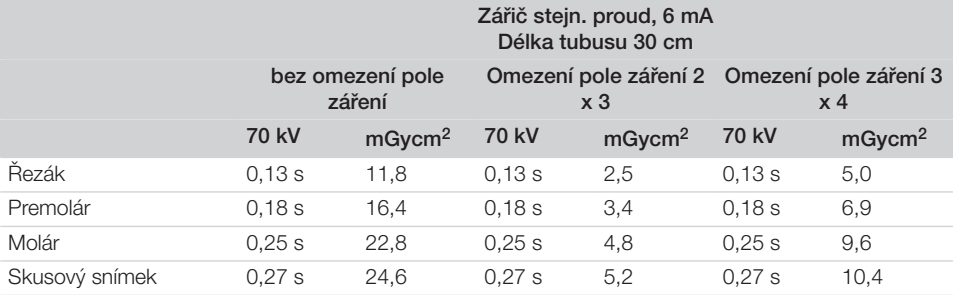

❯ Rentgenový přístroj vyzkoušejte a upravte podle standardních hodnot specificky pro přístroj. Následující tabulka uvádí standardní hodnoty pro dobu expozice a dávkové zatížení paměťové fólie u dítěte.

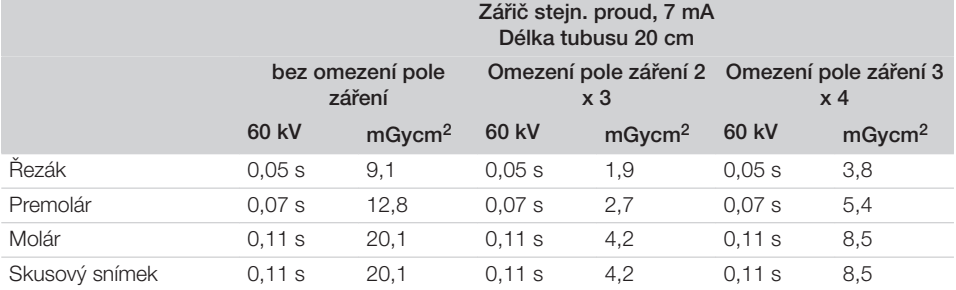

<span id="page-29-0"></span>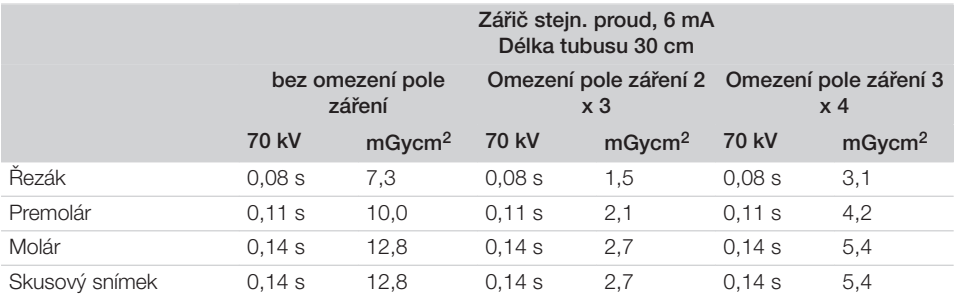

❯ Rentgenový přístroj vyzkoušejte a upravte podle standardních hodnot specificky pro přístroj.

# 8.6 Zkoušky při uvedení do provozu

Nezbytné zkoušky (např . přejímací zkouška) jsou stanoveny místními platnými zákony dané země.

- ❯ Informujte se, které zkoušky je nutné provést.
- ❯ Zkoušky proveďte v souladu se zákony dané země.

#### Akceptační kontrola

Pro akceptační kontrolu u paměťové fólie a senzoru jako přijímače je zapotřebí zkušební těleso Intra / Extra Digital a případně vhodný držák zkušebního tělesa.

❯ Před uvedením do provozu proveďte akceptační kontrolu rentgenového systému podle práva příslušné země.

Kontroly konstantnosti, které provádí personál ordinace v pravidelných intervalech, se vztahují na výsledek akceptační kontroly.

#### Elektrická bezpečnostní zkouška

- ❯ Proveďte elektrickou bezpečnostní zkoušku v souladu se zákony dané země (např . podle IEC 62353).
- ❯ Výsledky dokumentujte.
- ❯ Proveďte a zdokumentujte instruktáž a předání přístroje.

Vzor předávacího protokolu se nachází v příloze.

# <span id="page-30-0"></span>Použití

# Správné použití paměťových fólií

#### UPOZORNĚNÍ!

#### Paměťové fólie jsou toxické

Paměťové fólie, které nejsou zabalené v ochranném obalu proti světlu, mohou při umístění v ústech nebo při spolknutí vést k otravám.

- ❯ Paměťové fólie umístěte do úst pacienta jen v ochranném obalu proti světlu.
- ❯ Paměťové fólie nebo jejich části nepolykejte.
- ❯ Pokud pacient spolkne paměťovou fólii nebo její část, musí se ihned tato skutečnost prokonzultovat s odborným lékařem a paměťová fólie se musí odstranit.
- ❯ Pokud dojde k poškození ochranného obalu proti světlu v ústech pacienta, musí se ústa vypláchnout velkým množstvím vody. Voda se přitom nesmí polykat.
- ❯ Paměťové fólie jsou ohebné stejně jako rentgenový film. Paměťové fólie však nelámejte.

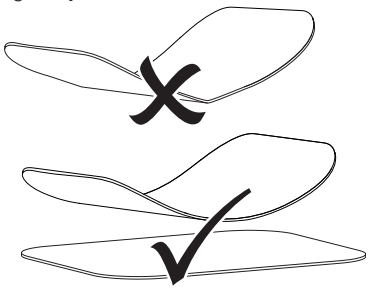

❯ Paměťové fólie nepoškrábejte. Paměťové fólie nevystavujte tlaku tvrdých nebo špičatých předmětů.

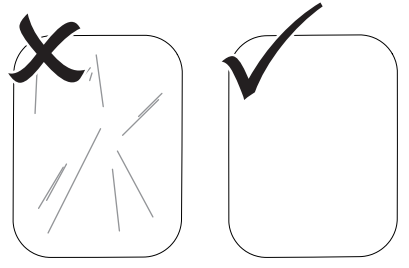

- ❯ Paměťové fólie neznečišťujte.
- ❯ Paměťové fólie chraňte před slunečním a ultrafialovým zářením. Paměťové fólie uchovávejte ve vhodném obalu chránícím proti přístupu světla nebo ve vhodné kazetě na intraorální/extraorální fólie.
- ❯ Paměťové fólie jsou předexponovány přirozeným zářením a rentgenovým zářením. Vymazané nebo exponované paměťové fólie chraňte před rentgenovým zářením. Pokud byla paměťová fólie uskladněna déle než týden, paměťovou fólii před použití vymažte.
- ❯ Neuschovávejte paměťové fólie na horkém nebo vlhkém místě. Dodržujte okolní podmínky (viz ["Paměťové fólie"\)](#page-10-0).
- ❯ Paměťové fólie lze při odborném zacházení osvítit, snímat a vymazat více než několik set krát, dokud nedojde k mechanickému poškození.

Při poškození, např. zničená ochranná vrstva, nebo viditelné škrábance, které negativně ovlivní diagnostickou vypovídací schopnost, paměťovou fólii vyměňte.

- ❯ Paměťové fólie s výrobní vadou nebo vadou obalu nahradí společnost Dürr Dental ve stejném množství. Reklamace mohou být přijaty jen do 7 pracovních dní po obdržení zboží.
- ❯ Paměťové fólie správně čistěte (viz ["11.3](#page-37-0)  [Paměťová fólie"\)](#page-37-0).

 $\overline{\text{CS}}$ 

#### <span id="page-31-0"></span>10 Obsluha  $C<sub>S</sub>$

#### UPOZORNĚNÍ!

#### Data snímku na paměťové fólii nejsou trvalá

Data obrázku se mění působením světla, přirozeným zářením rentgenu nebo rozptylovým zářením rentgenu. Tím se negativně ovlivní diagnostická vypovídací schopnost.

- ❯ Obrazová data načtěte během 30 minut po zhotovení.
- ❯ S exponovanou paměťovou fólií nikdy nemanipulujte bez obalu chránícího proti přístupu světla.
- ❯ Exponovanou paměťovou fólii před průběhem načítání a během něj nevystavujte rentgenovému záření. Pokud se přístroj nachází ve stejné místnosti jako rentgenová trubice, nerentgenujte během průběhu načítání.

# 10.1 Rentgen

Průběh je popsán na příkladu paměťové fólie Plus velikost 2.

Potřebné příslušenství:

- Paměťová fólie
- Paměťová fólie ve velikosti obalu chránícího proti přístupu světla

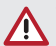

#### **VAROVÁNÍ!**

Nebezpečí vzájemné nákazy při nepoužití nebo opakovaném použití obalu chránícího proti přístupu světla

- ❯ Nepoužívejte paměťovou fólii bez obalu chránícího proti přístupu světla.
- ❯ Obal chránící proti přístupu světla nepoužívejte vícekrát (zboží na jedno použití).

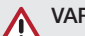

# VAROVÁNÍ!

#### Nebezpečí v důsledku několikanásobného použití produktů určených pro jednorázové použití

Zboží na jedno použití je po použití znehodnoceno a nelze jej už dále použít.

❯ Zboží na jedno použití po použití zlikviduite.

#### Příprava rentgenu

- ü Paměťová fólie je vyčištěná.
- ü Paměťová fólie není poškozená.
- ü Značka (pokud je k dispozici) drží na správném místě na paměťové fólii. Pokud se značka uvolní, paměťovou fólii vyměňte.
- ❯ Při prvním použití nebo při uskladnění delším než jeden týden: Paměťovou fólii vymažte (viz ["10.3 Vymazání paměťové fólie"\)](#page-34-0).
- ❯ Paměťovou fólii zcela zasuňte do obalu chránícího proti přístupu světla. Černá (neaktivní) strana paměťové fólie musí být vidět.

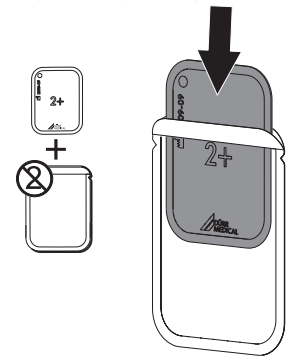

❯ Stáhněte lepicí pásku, úchyt odklopte dolů a obal chránící proti přístupu světla pevně uzavřete stisknutím.

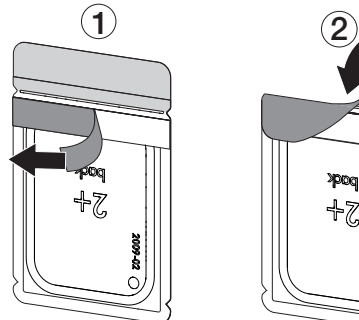

❯ Obal chránící proti přístupu světla se musí bezprostředně před umístěním do úst pacienta vydezinfikovat dezinfekčním ubrouskem (viz ["11.2 Obal chránící proti přístupu světla"](#page-37-0)).

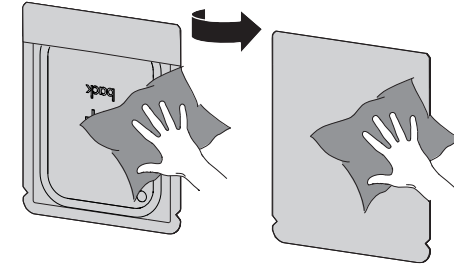

- ❯ Obal chránící proti přístupu světla nechejte zcela vyschnout.
- ❯ U paměťových fólií Plus velikost 4 v případě potřeby umístěte ochranu proti rozkousnutí kolem ochranného obalu proti přístupu světla s paměťovou fólií.

#### Zhotovení rentgenového snímku

#### OZNÁMENÍ!

#### Poškození paměťové fólie přídržným systémem s ostrými hranami

- ❯ Používejte pouze přídržné systémy, které nepoškodí obal chránící proti přístupu světla a paměťovou fólii.
- ❯ Nepoužívejte přídržné systémy s ostrými hranami.

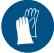

Používejte ochranu rukou.

❯ Paměťovou fólii v obalu chránícím proti přístupu světla umístěte v ústech pacienta. Přitom dbejte, aby aktivní strana paměťové fólie směřovala ve směru k rentgenovému tubusu.  $\overline{CS}$ 

- ❯ Nastavte dobu expozice a nastavovací hodnoty na rentgenovém přístroji (viz ["8.5 Nastavení](#page-28-0)  [rentgenových přístrojů"](#page-28-0)).
- ❯ Zhotovte rentgenový snímek. Data obrázku musí být načtena během 30 minut.

#### Příprava načtení

#### UPOZORNĚNÍ!

Světlo data obrázku na paměťové fólii vymaže

❯ S exponovanou paměťovou fólií nikdy nemanipulujte bez obalu chránícího proti přístupu světla.

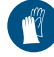

Používejte ochranu rukou.

❯ Odeberte obal chránící proti přístupu světla s paměťovou fólií z úst pacienta.

## VAROVÁNÍ!

#### Kontaminace přístroje

- ❯ Obal chránící proti přístupu světla před odebráním paměťové fólie vyčistěte a vydezinfikujte.
- ❯ Při silném znečištění, např. krví, otřete obal chránící proti přístupu světla a ochranné rukavice dosucha, např. čistým ubrouskem z buničiny.

<span id="page-33-0"></span>❯ Obal chránící proti přístupu světla a ochranné rukavice dezinfikujte dezinfekčním ubrouskem (např. FD 350). **CS** 

> Alternativně lze použít dezinfekci ve spreji (např. FD 322, FD 333) na měkké utěrce nepouštějící vlákna.

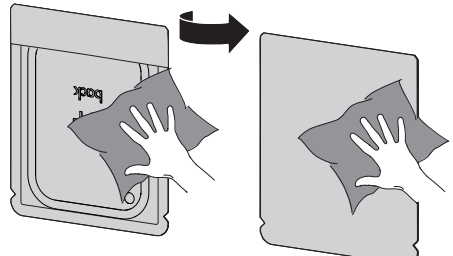

❯ Obal chránící proti přístupu světla s paměťovou fólií odložte v dezinfekčním ubrousku.

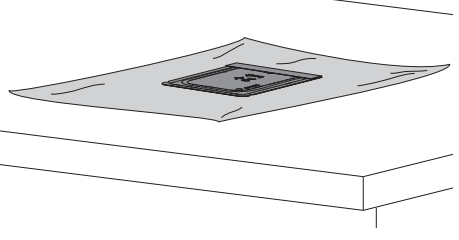

- ❯ Obal chránící proti přístupu světla nechejte zcela vyschnout.
- ❯ Sundejte si ochranné rukavice, dezinfikujte a očistěte si ruce.

## OZNÁMENÍ!

#### Pudr ochranných rukavic na paměťové fólii poškozuje při načítání přístroj

❯ Před manipulací s paměťovou fólií úplně očistěte z rukou pudr ochranných rukavic.

❯ Roztrhněte obal chránící proti přístupu světla.

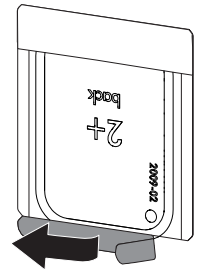

## 10.2 Načtení obrazových dat

#### Spuštění skeneru paměťových fólií a softwaru

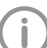

Načtení je popsáno zobrazovacím softwarem VistaSoft.

Další informace týkající se obsluhy zobrazovacího softwaru naleznete v uvedené příručce.

- $\triangleright$  Stiskněte tlačítko Zap./Vvp.  $\bigcirc$  za účelem spuštění přístroje.
- ❯ Zapněte počítač a monitor.
- ❯ Spusťte VistaSoft.
- ❯ Zvolte pacienta.
- ❯ Vyberte v liště nabídek odpovídající typ snímku.
- ❯ Zvolte přístroj.
- ❯ Nastavte režim pořizování snímků. Pořizování snímků se spustí přímo.

*\*~ Activity.ActivityResult ~\** Stavová LED svítí zeleně.

#### <span id="page-34-0"></span>Načtení paměťové fólie

- Záměn rentgenových snímků se vyvarujete tak, že budete načítat rentgenové snímky pouze zvoleného pacienta.
- ❯ Obal chránící proti přístupu světla s paměťovou fólií centricky a rovně uspořádanou nasaďte na vstupní jednotku. Natržená strana obalu chránícího proti přístupu světla směřuje dolů, neaktivní strana paměťové fólie k uživateli.

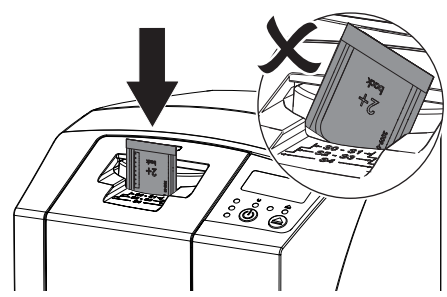

Fixace najede automaticky dopředu a upevní obal chránící proti přístupu světla na paměťovou fólii.

❯ Paměťovou fólii z obalu chránícího proti přístupu světla zasuňte směrem dolů do přístroje, dokud není paměťová fólie automaticky vtažena.

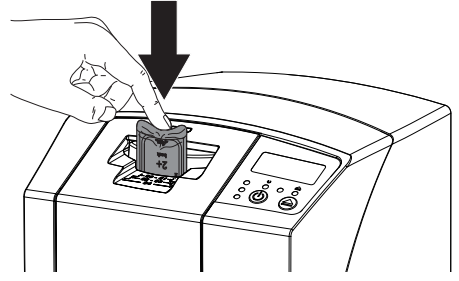

Obal chránící proti přístupu světla bude prostřednictvím fixace zadržen a nebude vtažen do přístroje.

Obrazová data jsou automaticky přenášena do zobrazovacího softwaru. Postup průběhu načítání se zobrazí v náhledovém okně na monitoru.

Po načtení je paměťová fólie vymazána a spadne do odkládacího zásobníku.

❯ Dokud svítí žlutá stavová kontrolka:

Neodstraňujte obal chránící proti přístupu světla a nepřivádějte novou paměťovou fólii.

- ❯ Když svítí zelená a žlutá stavová kontrolka: Prázdný obal chránící proti přístupu světla odeberte.
- ❯ Když svítí zelená stavová kontrolka: Rentgenový snímek uložte do paměti.
- ❯ Prázdný obal chránící proti přístupu světla odeberte.
- ❯ Paměťovou fólii odeberte a připravte k novému rentgenování.

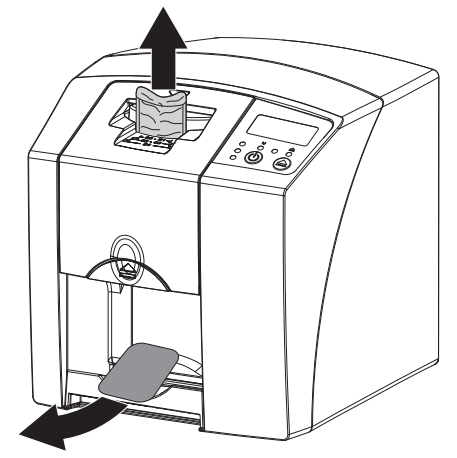

## 10.3 Vymazání paměťové fólie

Data snímku se automaticky vymažou po načtení.

Zvláštní režim *VYMAZÁNÍ* aktivuje pouze vymazávací jednotku skeneru paměťových fólií. Nejsou načítána data obrázku.

V následujících případech se musí paměťová fólie vymazat pomocí zvláštního režimu:

- Při prvním použití paměťové fólie nebo při uskladnění delším než jeden týden.
- Kvůli chybě nebyla data obrázku na paměťové fólii vymazána (chybové hlášení v softwaru).
- ❯ V softwaru navolte zvláštní režim *VYMAZÁNÍ*.
- ❯ Přiveďte paměťovou fólii (viz "Načtení paměťové fólie").

CS

# <span id="page-35-0"></span>10.4 Vypnutí přístroje

 $\triangleright$  Stiskněte tlačítko Za./Vyp.  $\bigcirc$  po dobu 3 vteřin. Během vypínání přístroje bliká indikace provozu a komunikace.

Jakmile stroj najede dolů, kompletně se vypne. Kontrolky jsou vypnuté.

#### Používání ochranného krytu

Ochranný kryt chrání přístroj při delších prostojích před nečistotami a prachem.

# VAROVÁNÍ!

#### Nebezpečí udušení

- ❯ Ochranný kryt uložte na místě, které je nepřístupné dětem.
- ❯ Ochranný kryt přetáhněte přes přístroj, aby byl celý zakrytý. Dbejte přitom na to, aby značení byla vpředu.

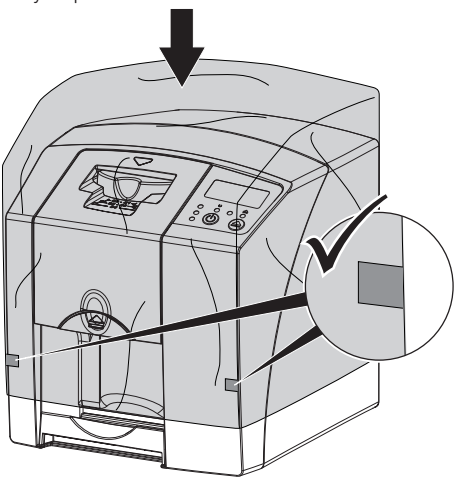

❯ Ochranný kryt, pokud ho nepoužíváte, uložte na čistém místě.

# 11 Čištění a dezinfekce

Pro čištění a dezinfekci přístroje a jeho příslušenství dodržujte místně specifické směrnice, normy a ustanovení pro medicínské produkty a také specifické interní pokyny dané stomatologické ordinace nebo kliniky.

# **OZNÁMENÍ!**

#### Nevhodné prostředky a postupy mohou přístroj a příslušenství poškodit

S ohledem na možné poškození materiálů nepoužívejte žádné prostředky na bázi: sloučenin obsahujících fenoly, sloučenin uvolňujících halogeny, silných organických kyselin nebo sloučenin uvolňujících kyslík.

- ❯ Dürr Dental doporučuje dezinfekční prostředky z produktového programu Dürr Dental. Společnost Dürr Dental otestovala s ohledem na kompatibilitu materiálů jen produkty uvedené v tomto návodu.
- ❯ Dodržujte pokyny v návodu k použití dezinfekčních prostředků.

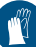

Používejte ochranu rukou.

# 11.1 Skener paměťových fólií

#### Povrch přístroje

Povrch přístroje se musí při kontaminaci nebo viditelném znečištění vyčistit a dezinfikovat. Dürr Dental doporučuje dezinfekční prostředky FD322, FD 333, FD 350 a FD 366 sensitiv.

# **OZNÁMENÍ!**

Kapalina může způsobit poškození přístroje

- ❯ Nepostřikujte přístroj dezinfekčním nebo čisticím prostředkem.
- ❯ Zajistěte, aby se do vnitřku přístroje nedostala žádná kapalina.
- ❯ Znečištění odstraňte měkkým ubrouskem nepouštějícím vlákna navlhčeným ve studené vodě z vodovodu.

❯ Povrch dezinfikujte dezinfekčním ubrouskem. Alternativně lze použít měkký ubrousek nepouštějící vlákna navlhčený dezinfekčním prostředkem.

#### Vstupní jednotka

Vstupní jednotka se musí při kontaminaci nebo viditelném znečištění vyčistit a dezinfikovat. Pro dezinfekci ponorem používejte následující čisticí a dezinfekční prostředky:

- ü ID 213 dezinfekce nástrojů
- $\times$  ID 212
- $\checkmark$  ID 212 forte

#### **OZNÁMENÍ!**

Horko poškozuje plastové díly

- ❯ Díly přístroje neošetřujte termodezinfektorem nebo parním sterilizátorem.
- Stiskněte klávesu ▲

Fixace najede do čisticí polohy.

❯ Stiskněte na tlačítko pro odblokování a sejměte kryt směrem nahoru.

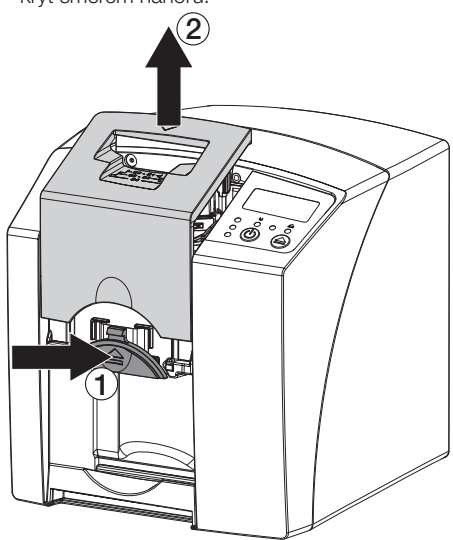

❯ Fixaci odeberte směrem nahoru.

❯ Kryt, fixaci a vnitřní díly vyčistěte navlhčeným měkkým ubrouskem nepouštějícím vlákna.

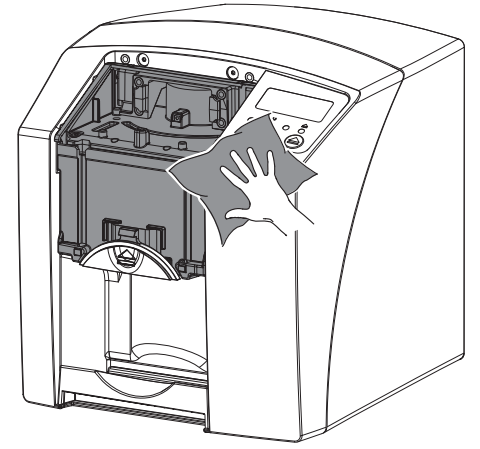

❯ Kryt, fixaci a vnitřní díly dezinfikujte dezinfekčním ubrouskem. Alternativně lze použít dezinfekci ve spreji na měkkém ubrousku nepouštějícím vlákna. Dodržujte přitom návod k použití dezinfekčního prostředku. Kryt a fixaci lze dezinfikovat také v dezinfekci

ponorem.

- ❯ Nasaďte fixaci.
- ❯ Nasaďte kryt.

<span id="page-37-0"></span> $C<sub>S</sub>$ 

> Stiskněte klávesu <sup>.</sub></sup> Fixace najede do výchozí polohy.

# 11.2 Obal chránící proti přístupu světla

Povrch se musí při kontaminaci nebo viditelném znečištění vyčistit a dezinfikovat.

- ❯ Obal chránící proti přístupu světla vydezinfikujte před umístěním a po něm dezinfekčním prostředkem. Dürr Dental doporučuje dezinfekční ubrousky FD 333 forte wipes (virucidní), FD 350 (omezeně virucidní) a FD 322 premium wipes (omezeně virucidní).
- ❯ Obal chránící proti přístupu světla nechejte před použitím zcela vyschnout.

# 11.3 Paměťová fólie

Čisticí a dezinfekční ubrousky nejsou vhodné pro čištění paměťových fólií a mohou je případně poškodit.

Používejte výhradně čisticí prostředky kompatibilní s materiálem.

Dürr Dental doporučuje ubrousek na čištění paměťových fólií (viz ["3.4 Spotřební materiál"](#page-10-0)). Jen tento produkt společnost Dürr Dental otestovala s ohledem na kompatibilitu materiálů.

# OZNÁMENÍ!

Horko nebo vlhkost poškozují paměťovou fólii

- ❯ Nesterilizujte paměťovou fólii parou.
- ❯ Nedezinfikujte paměťovou fólii ponorem.
- ❯ Používejte pouze čisticí prostředky kompatibilní s čištěnými materiály.
- ❯ Znečištění odstraňte na obou stranách paměťové fólie před každým použitím pomocí měkkého a suchého ubrousku nepouštějícího vlákna.
- ❯ Úporné nebo zaschlé nečistoty odstraňte čisticí utěrkou pro paměťové fólie. Dodržujte přitom návod k použití čisticí utěrky.
- ❯ Nechejte paměťovou fólii před použitím zcela uschnout.

# 11.4 Ochranný kryt

Povrch ochranného krytu při kontaminaci nebo při viditelném znečištění vyčistěte.

- ❯ Ochranný kryt čistěte měkkou utěrkou nepouštějící vlákna, navlhčenou studenou vodou z vodovodu.
- ❯ Ochranným krytem zakryjte pouze vyčištěný a vydezinfikovaný přístroj.

# 11.5 Krabice k uskladnění se zásobníkem fólií

V případě kontaminace nebo viditelného znečištění vyčistěte a dezinfikujte vnitřní povrch krabice pro uskladnění a zásobníku.

Na krabici k uskladnění doporučuje Dürr Dental dezinfekční prostředky:

FD 366 sensitiv

Na zásobník fólií doporučuje Dürr Dental dezinfekční prostředky:

FD 350 a FD 366 sensitiv

- ❯ Povrch krabice k uskladnění a zásobníku fólií vyčistěte měkkou utěrkou nepouštějící vlákna navlhčenou studenou vodou z vodovodu.
- ❯ Krabici k uskladnění dezinfikujte dezinfekčním ubrouskem. Alternativně lze použít měkký ubrousek nepouštějící vlákna navlhčený dezinfekčním prostředkem.
- ❯ Zásobník fólií dezinfikujte dezinfekčním ubrouskem.

Alternativně je možné zásobník fólií ošetřit v termodezinfektoru nebo parním sterilizátoru. Teplota přitom nesmí překročit 134 °C.

# <span id="page-38-0"></span>12 Údržba

# 12.1 Doporučený plán údržby

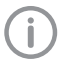

Údržbu přístroje smí provádět pouze odborní pracovníci nebo personál proškolený firmou Dürr Dental.

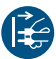

Před zahájením prací nebo v případě nebezpečí odpojte přístroj od napětí.

Doporučené intervaly údržby vycházejí z provozu přístroje s 15 intraorálními snímky denně po 220 pracovních dnů ročně.

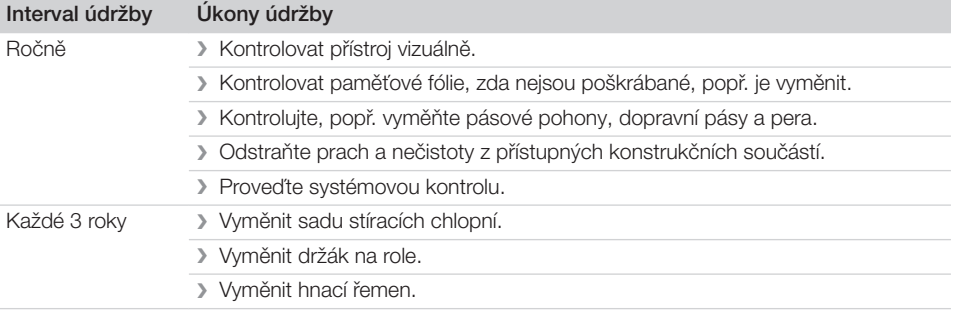

# Řešení problémů

# 13 Tipy pro uživatele a techniky

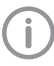

<span id="page-39-0"></span>2

Opravy přesahující rámec běžné údržby smí provést pouze kvalifikovaní odborníci nebo náš zákaznický servis.

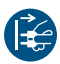

Před zahájením prací nebo v případě nebezpečí odpojte přístroj od napětí.

# 13.1 Chybný rentgenový snímek

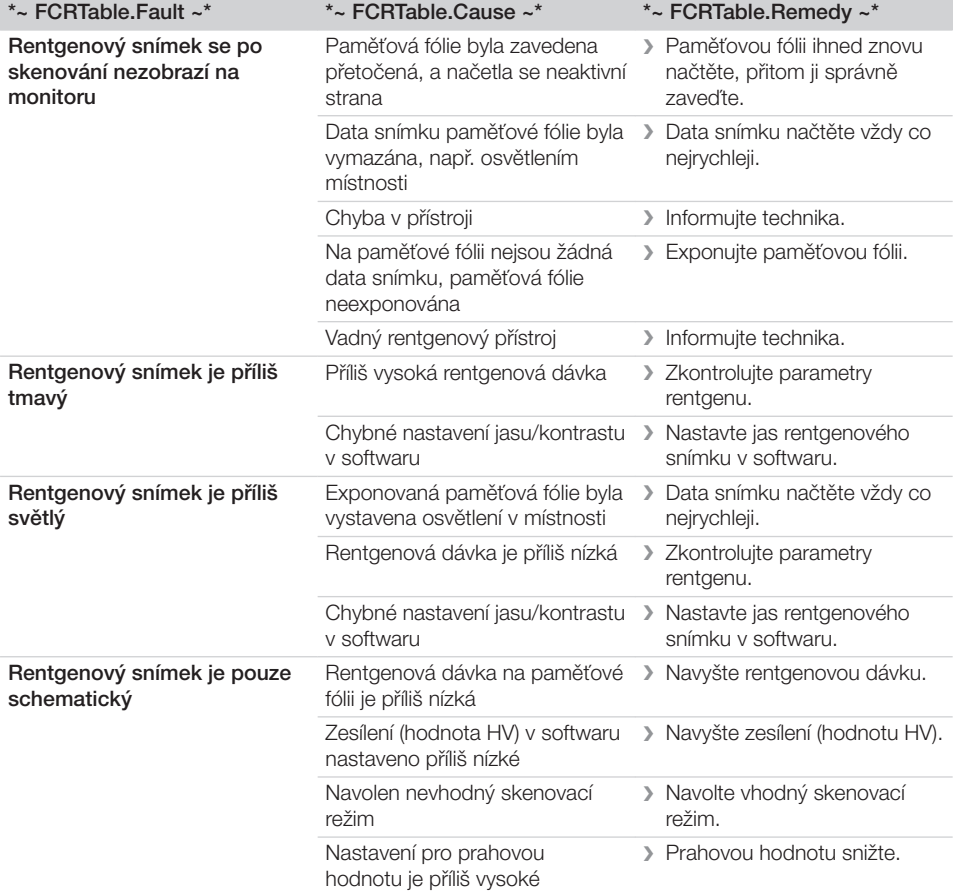

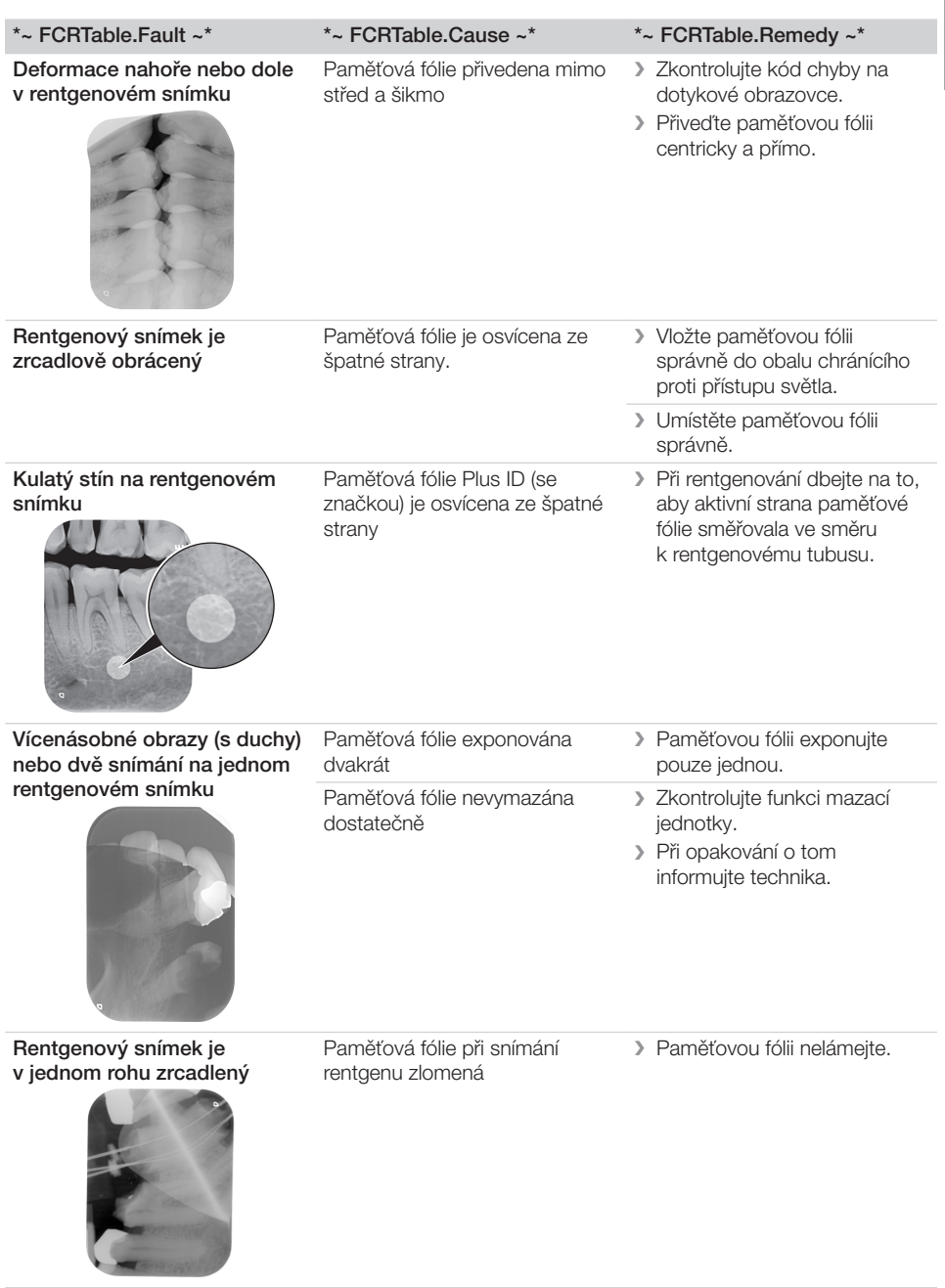

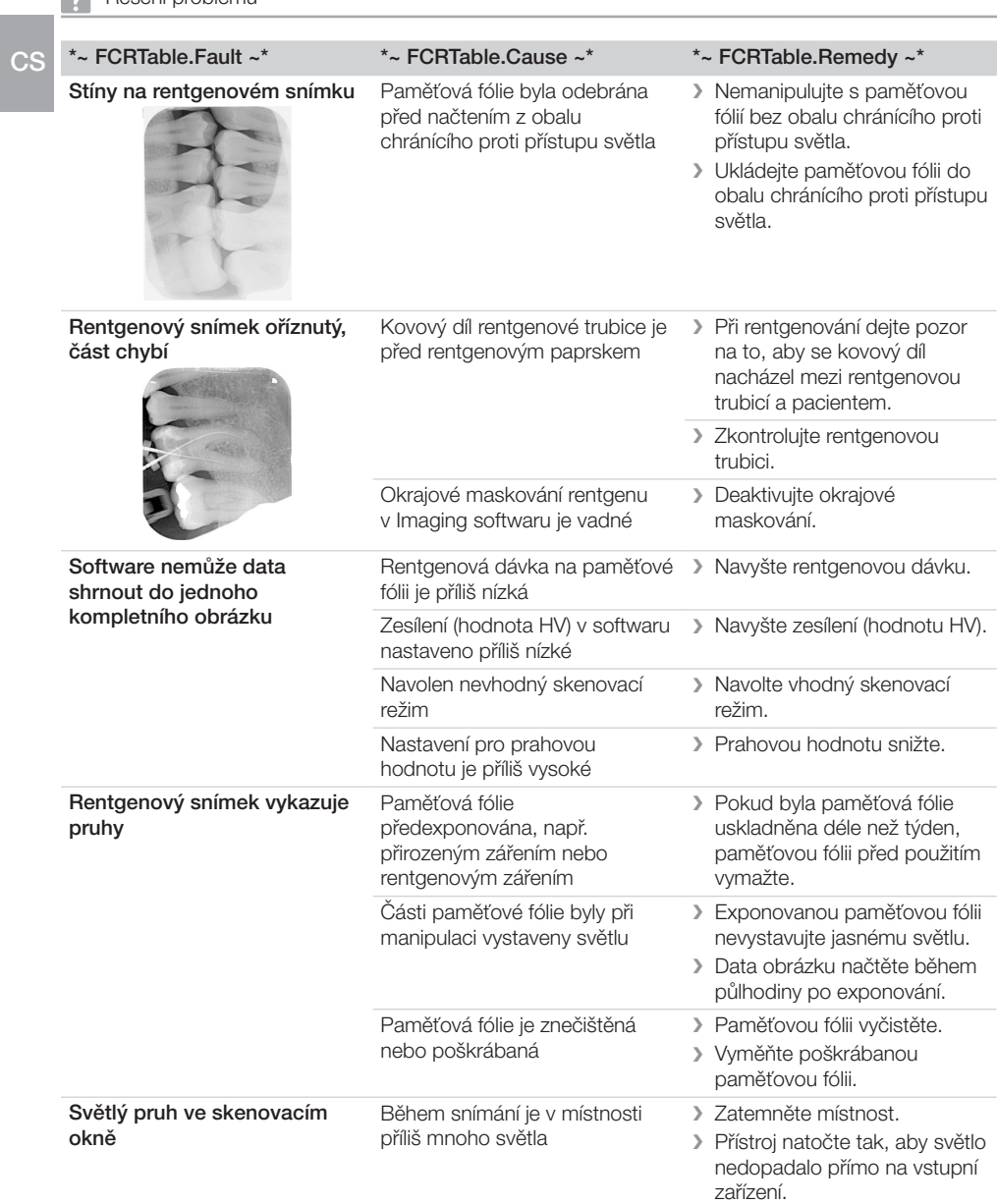

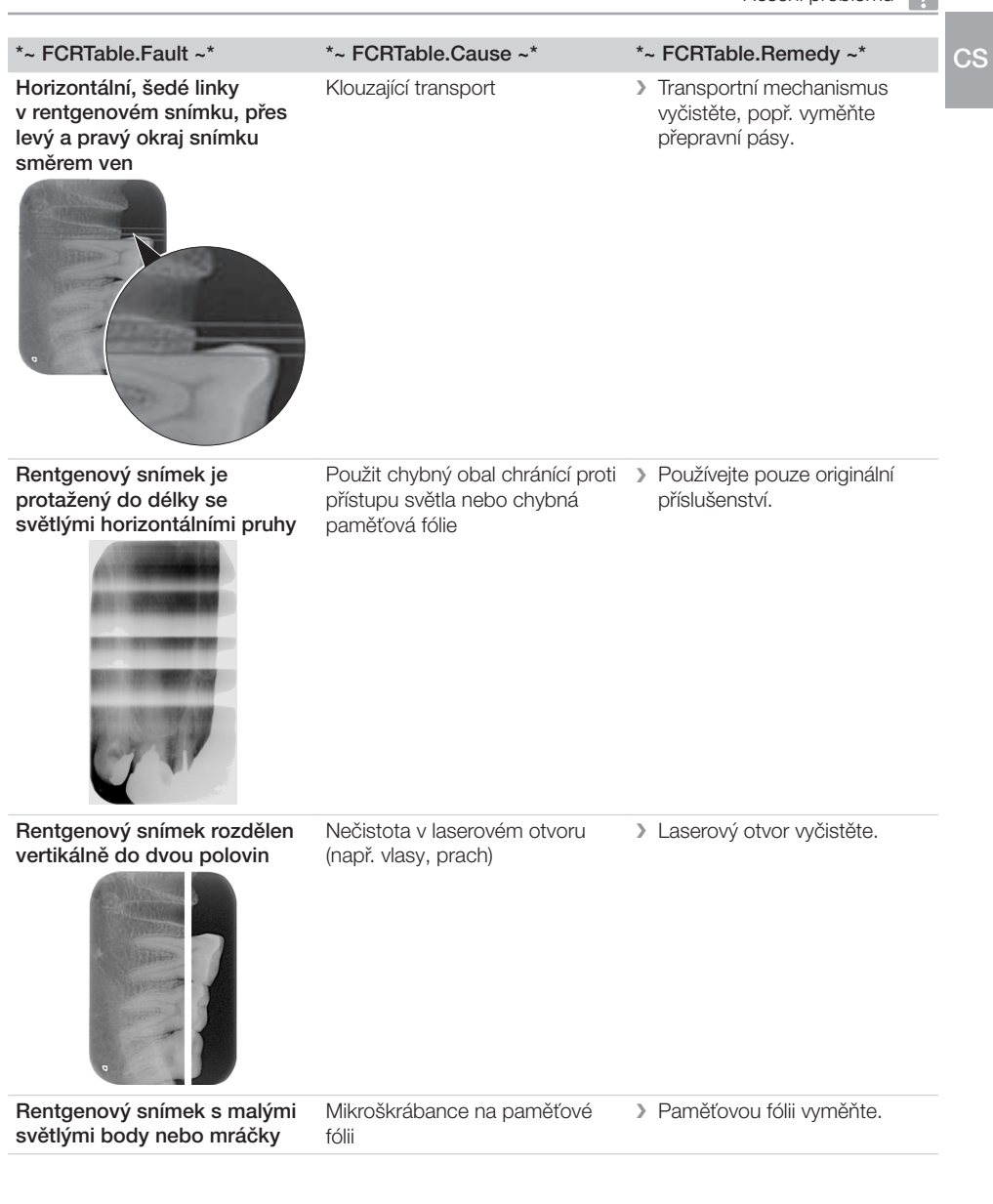

 $\overline{C}$ 

<span id="page-43-0"></span>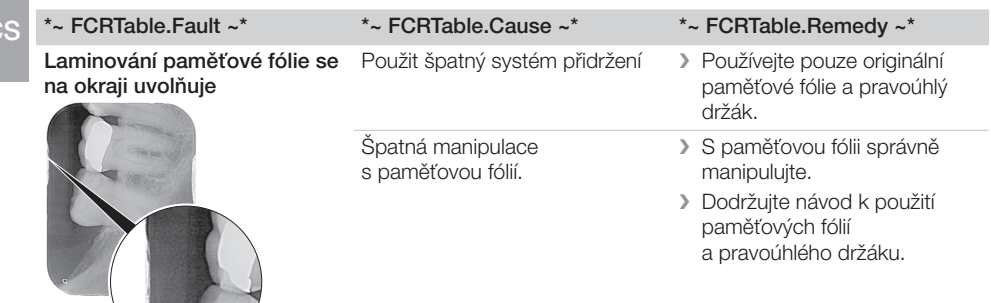

# 13.2 Vady v softwaru

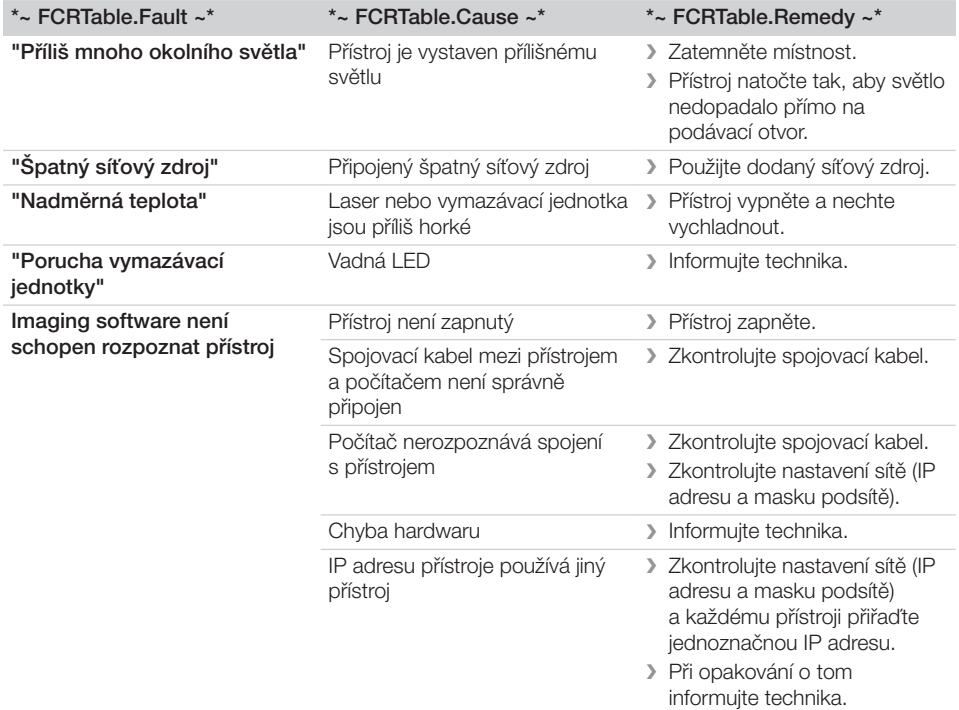

<span id="page-44-0"></span>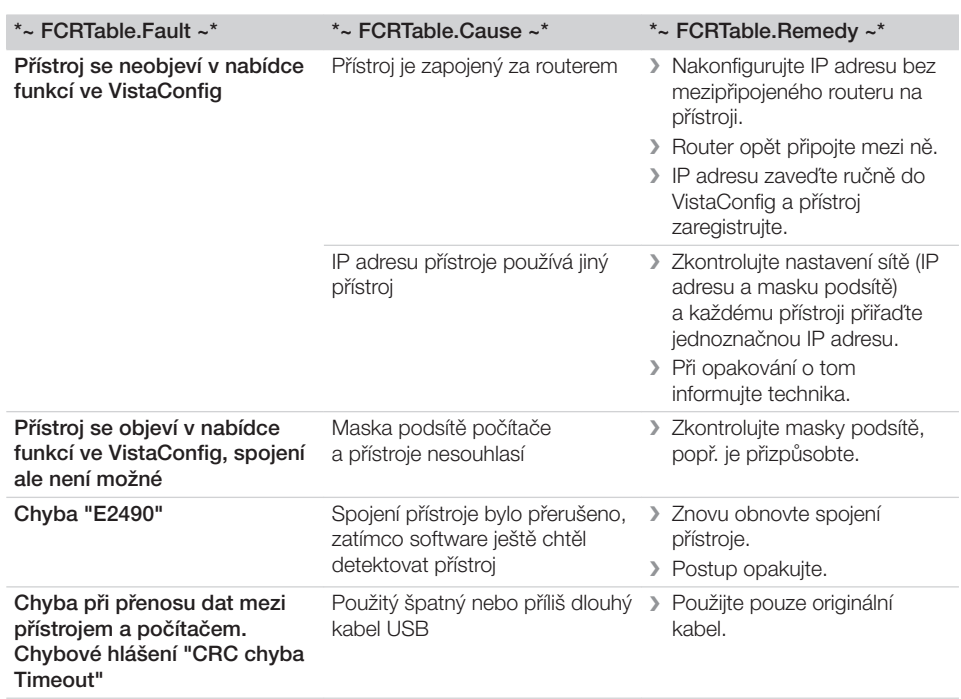

# 13.3 Chyby na přístroji

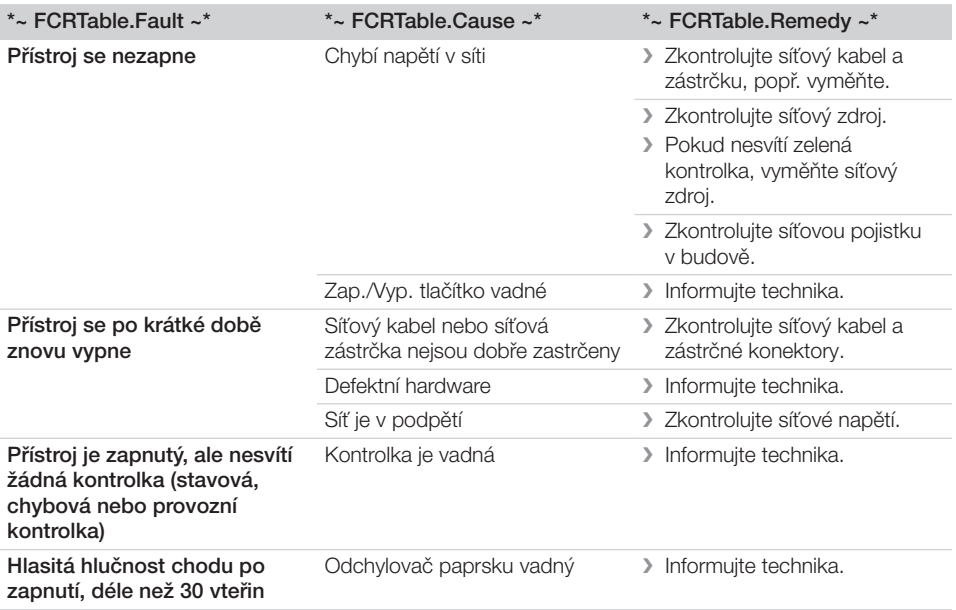

<span id="page-45-0"></span>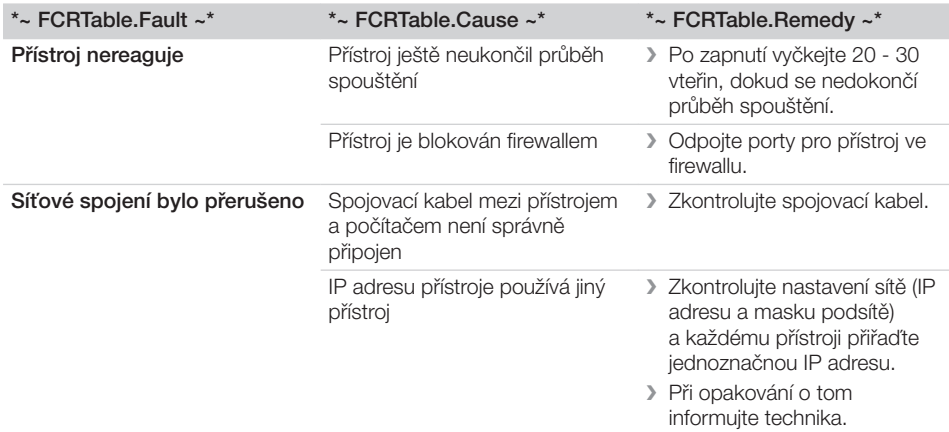

# 13.4 Chybové hlášení na displeji

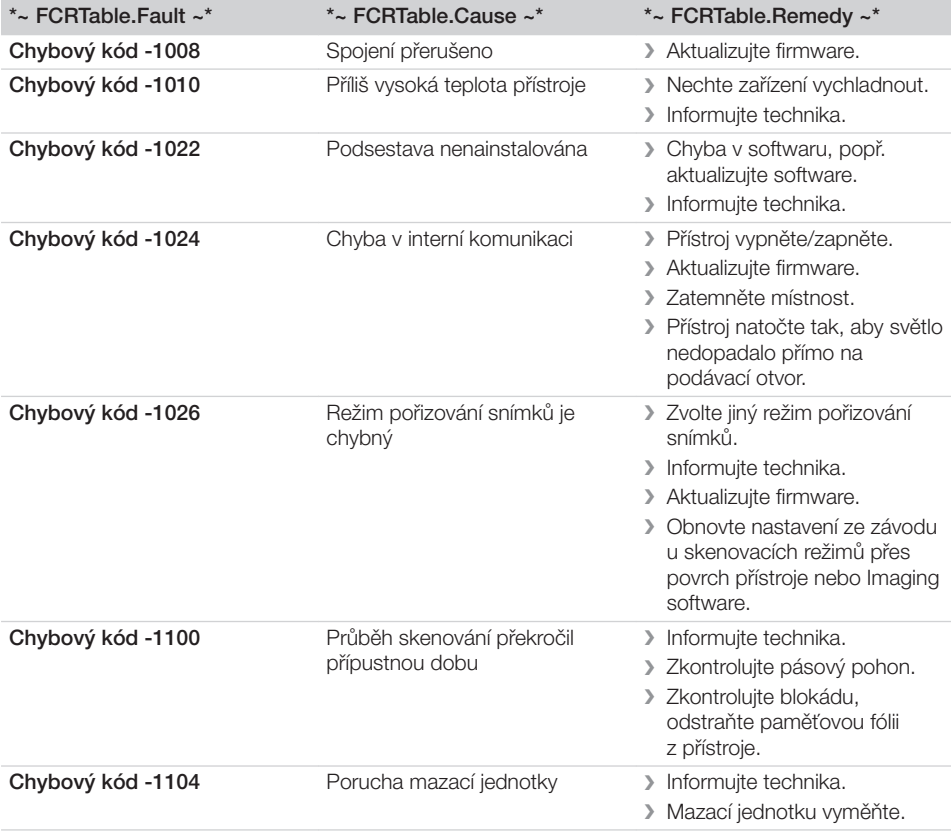

# Řešení problémů ?

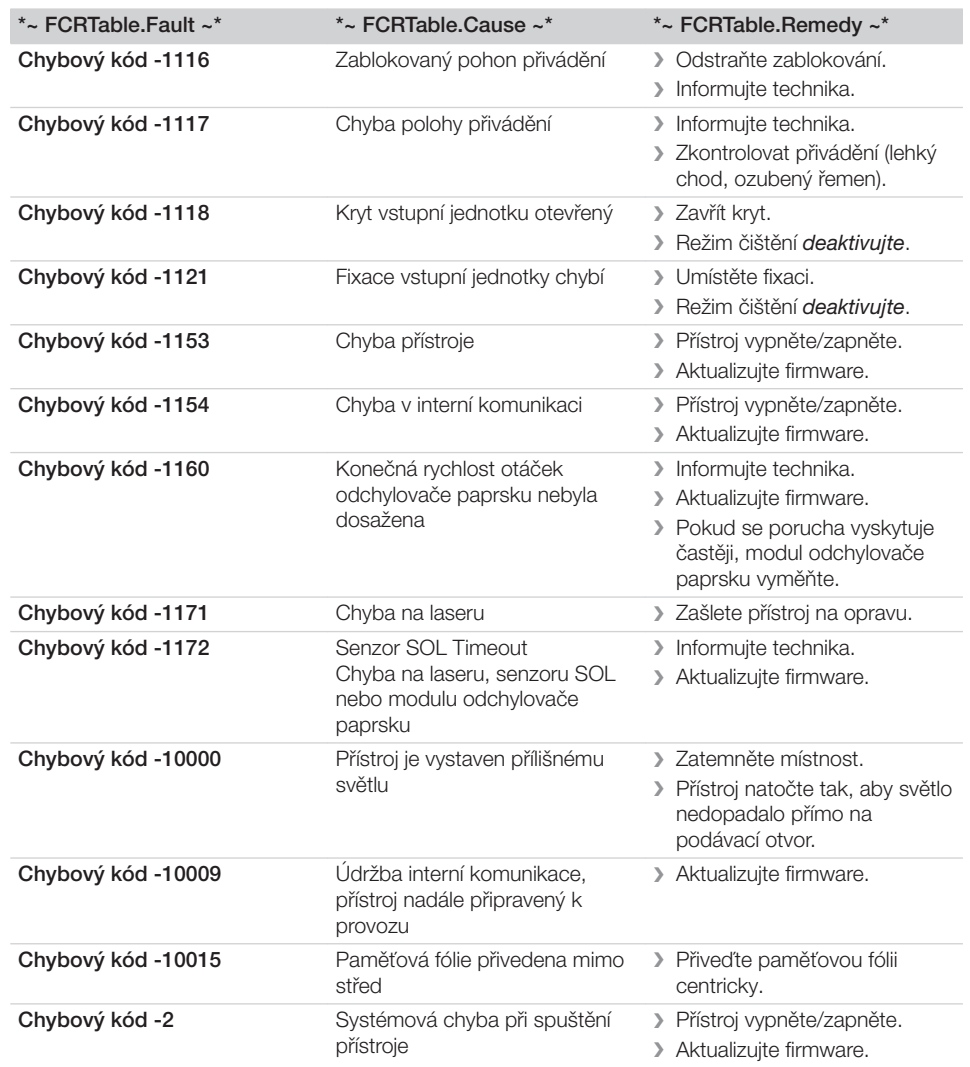

# <span id="page-47-0"></span>Příloha

# 14 Skenovací časy

Skenovací čas je čas až do úplného snímání obrazových dat v závislosti na formátu paměťové fólie a velikosti obrazového bodu.

Čas pro obrázek převážně závisí na počítačovém systému a jeho vytížení. Časové údaje jsou přibližné údaje.

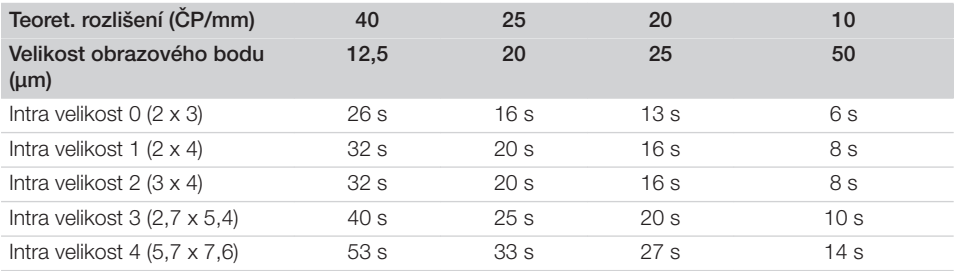

# <span id="page-48-0"></span>15 Velikosti souborů (nekomprimované)

Velikosti souborů závisí na formátu paměťové fólie a na velikosti obrazového bodu. Velikosti souborů jsou přibližné údaje, které jsou zaokrouhleny směrem nahoru.

Vhodné komprimační postupy mohou výrazně zredukovat velikost souboru beze ztrát.

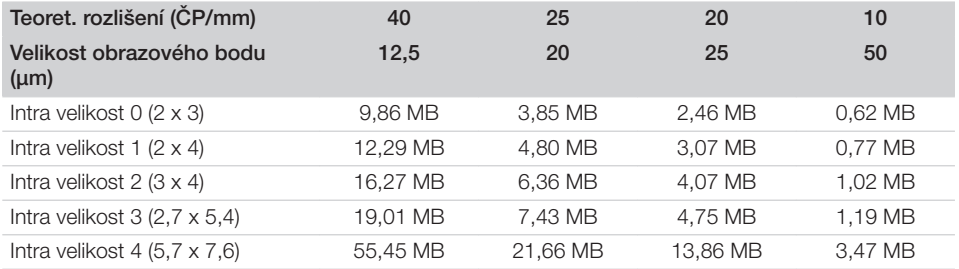

# <span id="page-49-0"></span> $C<sub>S</sub>$

# 16 Předávací protokol

Tento protokol potvrzuje kvalifikované provedení instruktáže a předání medicínského produktu Dürr Dental. Instruktáž a předání musí být provedeny kvalifikovaným poradcem pro medicínské produkty, který vás ohledně řádného používání medicínského produktu zaškolí.

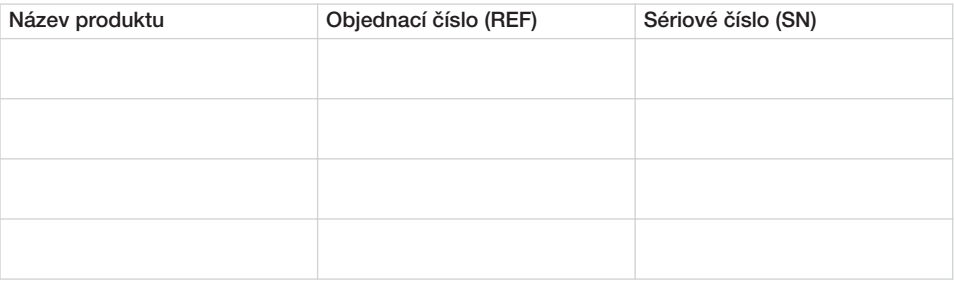

- o Vizuální kontrola balení s ohledem na případné poškození
- □ Vybalení medicínského produktu a kontrola s ohledem na poškození
- □ Potvrzení kompletnosti dodávky
- o Zaškolení ohledně řádného používání medicínského produktu podle návodu k použití

#### Poznámky:

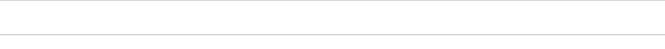

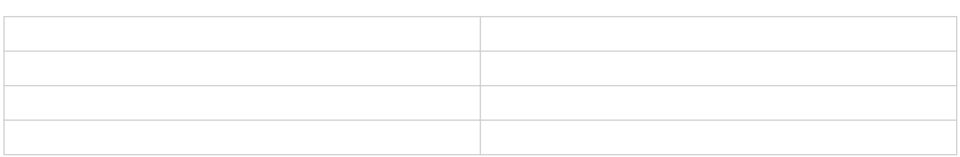

#### Jméno a adresa poradce pro medicínské produkty:

Jméno poučené osoby: Podpis:

#### Datum předání: Podpis poradce pro medicínské produkty:

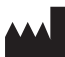

#### Hersteller/Manufacturer:

DÜRR DENTAL SE Höpfigheimer Str. 17 74321 Bietigheim-Bissingen Germany Fon: +49 7142 705-0 www.duerrdental.com info@duerrdental.com

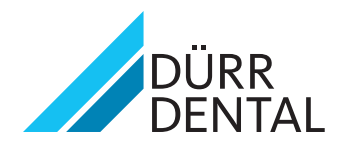